# SETUP from PC keyboard

For KBW or KBW/RS232 interface

## **Features**

- $*$  Simple installation, keyboard Webbe Serial, Wand Emulation tc
- $*$  Superior keyboard wedge interface . NOVELL compatible auto Caps lock detection ensures that the data always appears on the computer just the way it encoded in the bar code
- $*$  Single programming from your keyboard or scan bar codes!
- $*$  Over 180 configurable options
- $*$  Automatically dones decoders in under 10 seconds. over 300 decoders per hour
- $*$  Auto detection of the type of computer (PC, XT, AT, PS/2, and XM indow terminals with a PC Compatible keyboard interface)
- $*$  Can be used with or without the keyboard
- $*$  Supports over twenty different keyboard country layouts
- $*$  Map bar code data to any key on the keyboard
- $*$  Supports editing operations include (Insert stripping Filtering Convert Case)
- $*$  Macro support replace a string in the bar code with another
- $*$  Programed e preamble postandie and termination strings
- $*$  READ/IND-READ indicators (buzzer and LED)
- $*$  superior reading performance utilizing advanced decoding algorithms
- \* Extended ASCII support for Code 128 bar codes
- $*$  Low power consumption

## **Using The Setup Mode To Configure The Decoder**

The decoder can be configured through the use of the computer keyboard . The decoder must be installed and powered to enter the setup mode Once the unit is powered up press and hold the following keys :

## **Left-Control ,Caps Lock, Right-Shift ,and Backspace1**

**-or-**

## **Left-Control,F2,Right-Shift,and Backspace2**

Once you release the keys , the decoder will produce a series of beeps , change the LED to orange and display a message similar to the following on your display :

## **F1-F10=Options**,**Use ARROW KEYS to Toggle/Move ,ESC=Exit**

To ensure that you have enough space on your command line for the decoder options to be displayed we Reconnend that you either have your command prompt located at the root directory or that you load an editor with a new file. This will allow the decoder to use most of the characters on your computer display. For example, in Windows load Windows Write and in OS/2 load the Notepad program.

Note **:** In addition to suing your keyboard to enter Setup Mode you may scan the bar code below

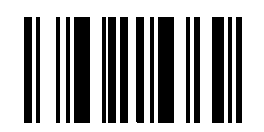

#### Enter Setup Mode

**Note:** This page is onlyfor KBW interface reader, never execute any action if you are using RS232 interface reader

## **Setup Category**

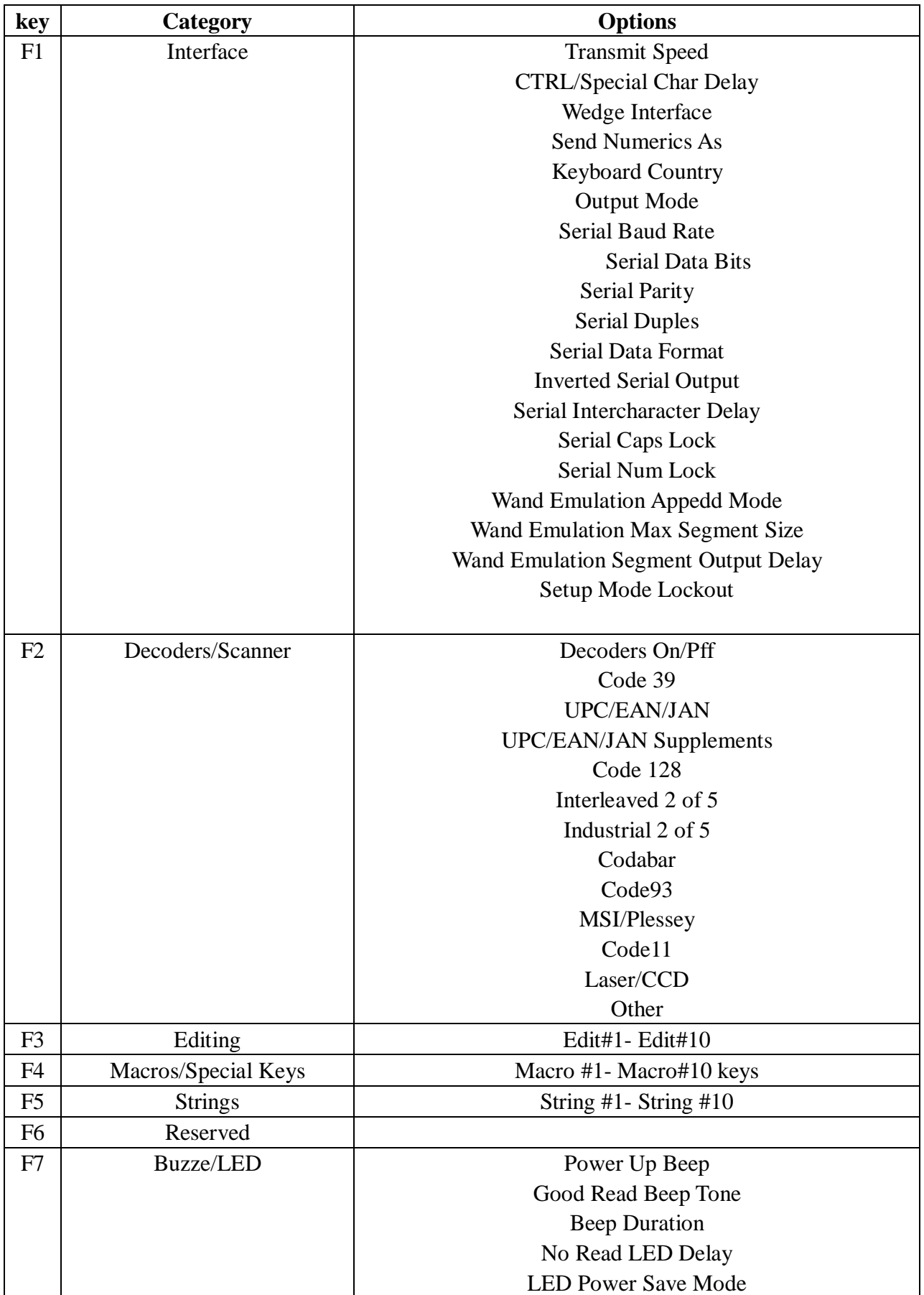

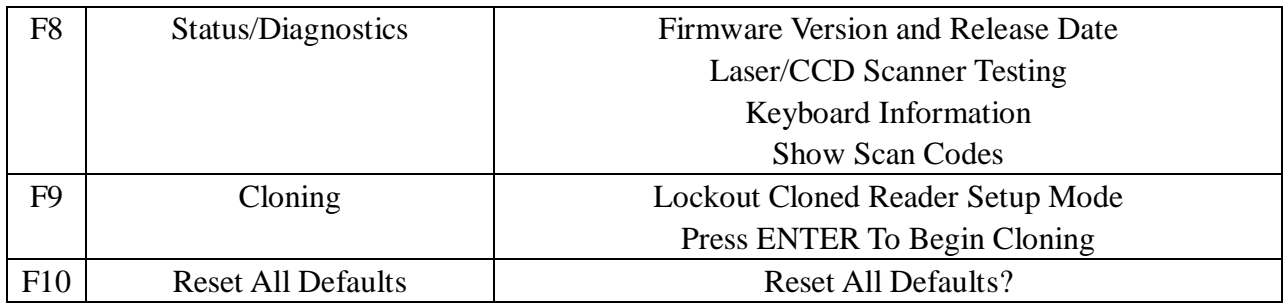

## **Editing Keys**

For those categories which have more than one option , the UP and DOWN arrow and ENTER keys are used to move form one option to the next . In addition to the UP and DOWN arrow Keys, the CTRL UP and CTRL DOWN arrow keys are used to move to the bottom and the top of the list . The following is a list special editing keys and a description of their function:

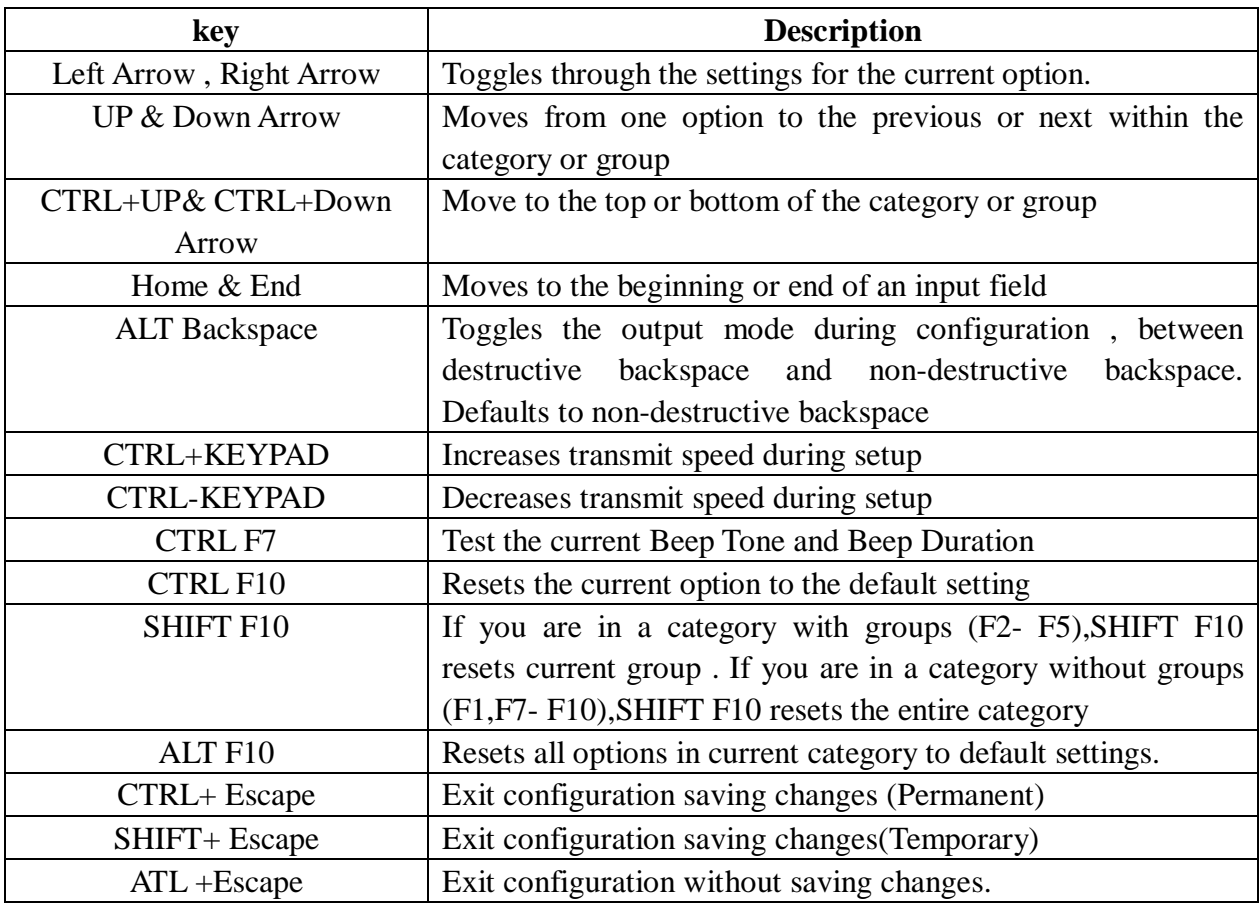

- **Note:** If you experience some character loss during setup , you may press the CTRL-(Keypad Minus)key to solw character transmission , To speed up character transmission press the CTRL-(Keypad plus)key.
- **Note:** After 5 minutes of inactivity (no key presses ) the decoder will exit setup mode and save all changes

The following sections document all of the setup mode categories and the groups and individual options within each category . Next to the option name is the default setting for the option . In addition to the default setting

the keys that are used for editing are listed to the right of the option name . The meaning of each of the key cois as follows :

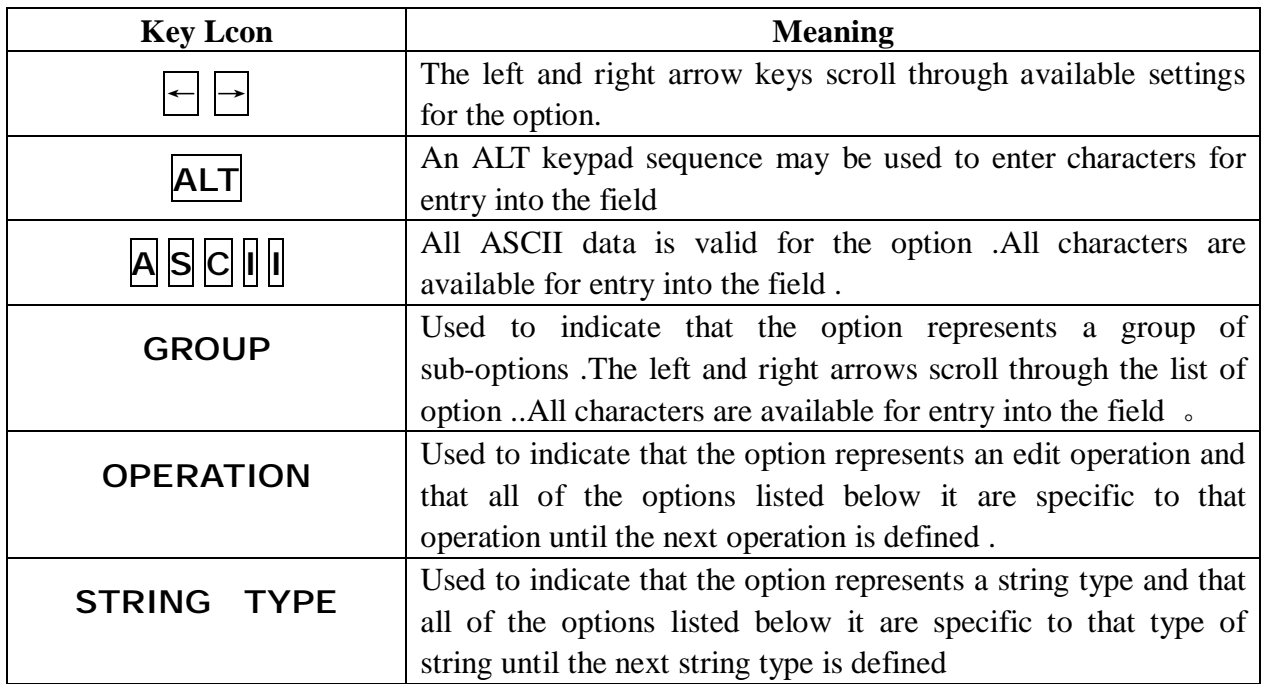

## **Setup from Bar Code Label**

**Multiscan Functions-1** 

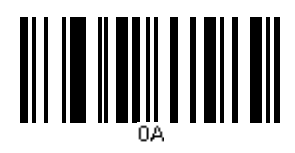

OUTPUT FIRMWARE VERSION RESET CONFIGURATION TO DEFAULTS

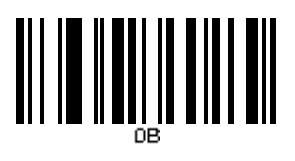

**OUTPUT MODE** 

OUTPUT MODE – KEYBOARD WEDGE OUTPUT MODE - SERIAL

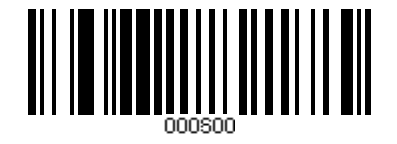

<u> || || || ||| ||| || || || || || || ||</u>

OUTPUT MODE – WAND EMULATION OUTPUT MODE - RESET

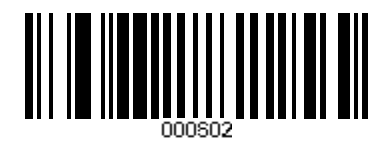

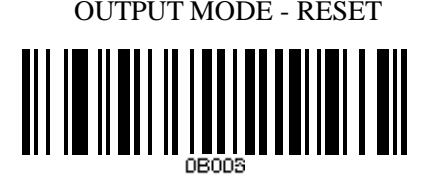

**BUZZER/LED** 

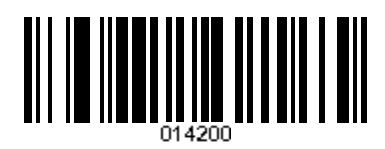

GOOD READ BEEP DURATION –MEDIUM LED POWER SAVE MODE - ENABLE

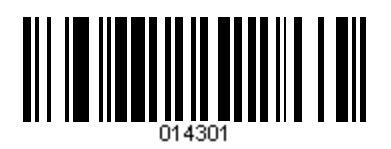

GOOD READ BEEP TONE - NONE GOOD READ BEEP TONE - RESET

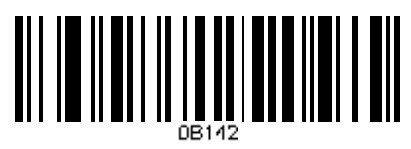

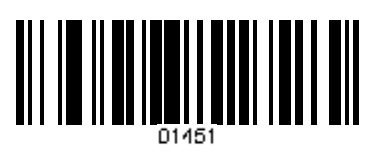

**Multiscan Functions-2 IMAGE** 

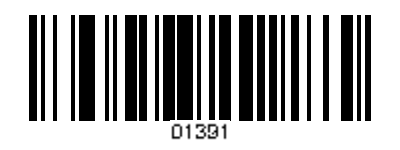

DECODE OPTIONS REVERSE IMAGE-ENABLE DECODE OPTIONS REVERSE IMAGE- DISAABLE

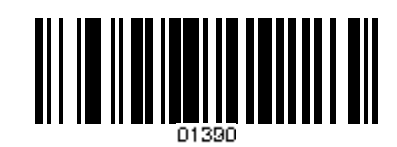

### **CODE ID**

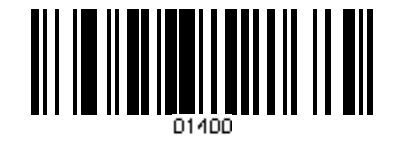

DECIDE OPTIONS SEND BAR CODE ID-DISABLE DECODE OPTIONS SEND BAR CODE ID-AS A PREFIX

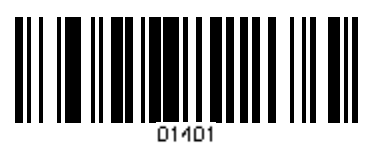

DECODE OPTIONS SEND BAR CODE ID-RESET DECODE OPTIONS SEND BAR CODE ID-AS A SUFFIX

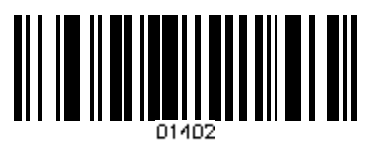

**READING MODE** 

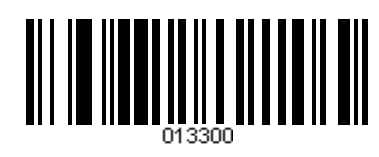

LASER/CCD MODE-SINGLE SCAN LASER/CCD MODE-SINGLE SCAN NO TRIGGER

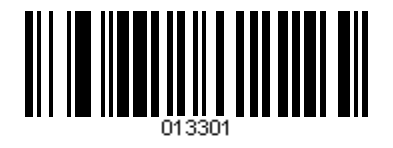

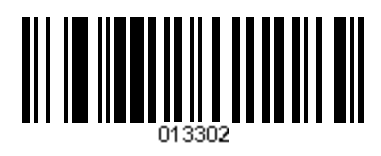

LASER/CCD MODE-MULTISCAN LASER/CCD MODE-MULTISCAN NO TRIGGER

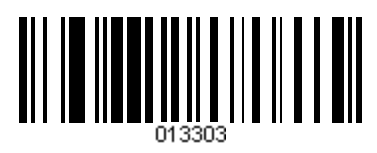

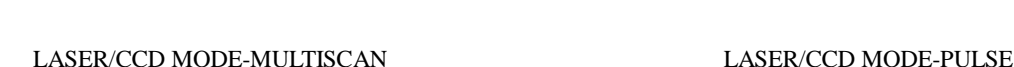

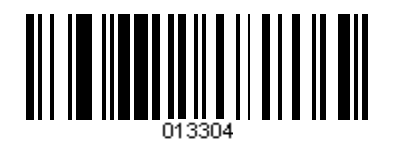

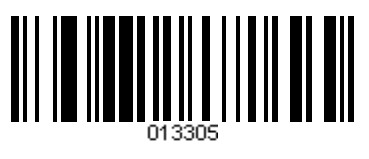

**Interface – KBW PC Communication** 

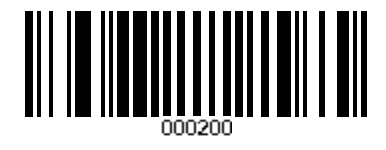

WEDGE MODE-AUTODETECT WEDGE MODE-SCAN SET2PASS THRU

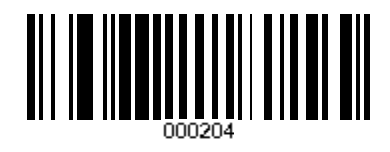

#### **Transmit Speed**

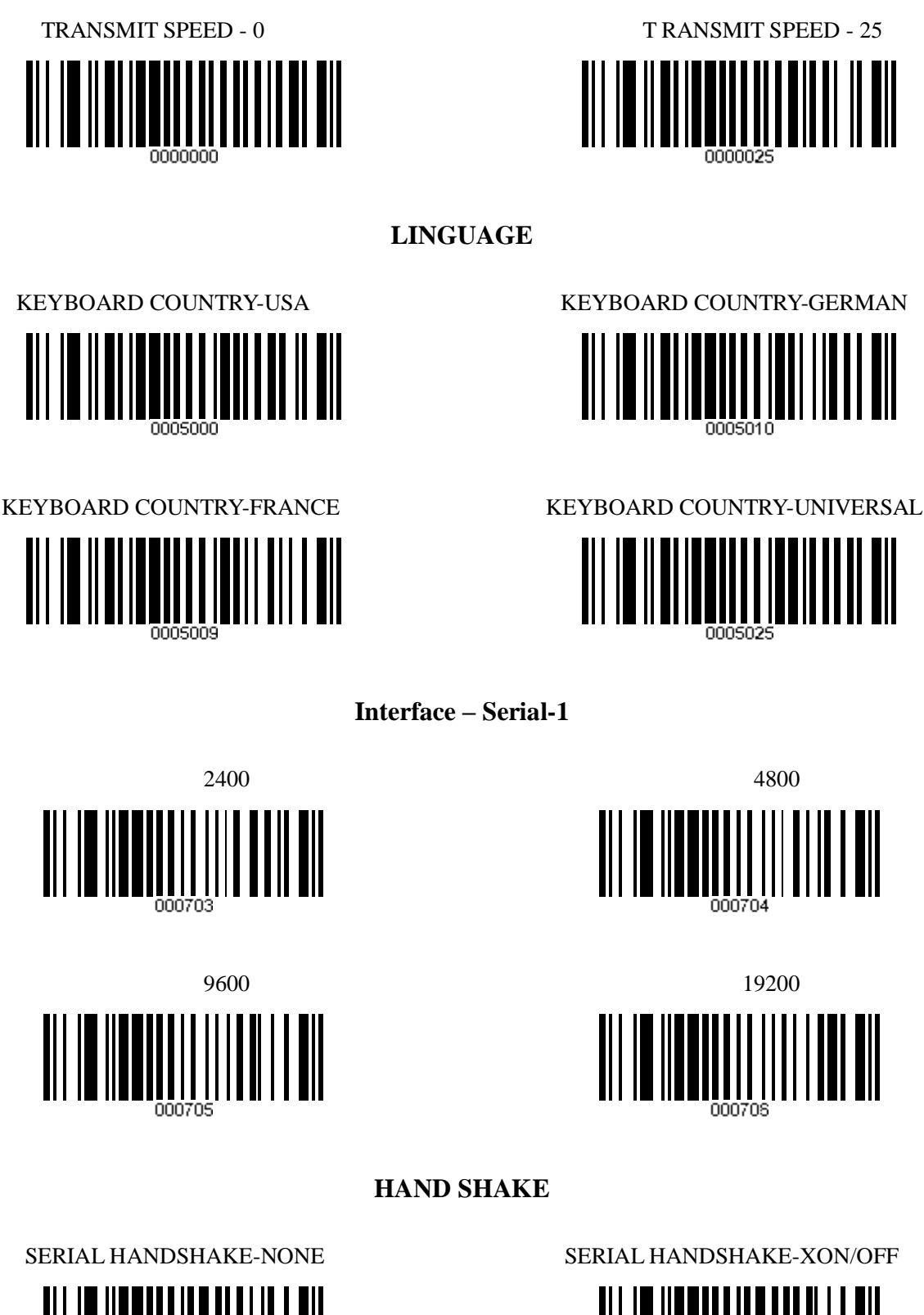

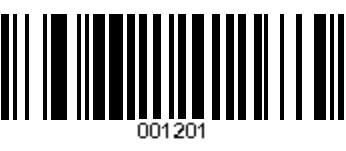

SERIAL HANDSHAKE-RTS/CTS SERIAL HANDSHAKE-ACK/NAK

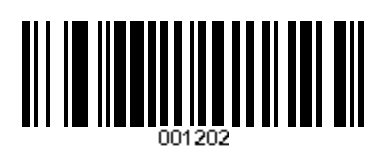

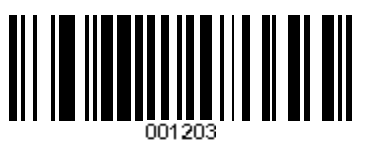

SERIAL HANDSHAKE TIMEOUT-2 SECONDS SERIAL HANDSHAKE TIMEOUT-5 SECONDS

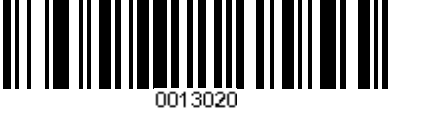

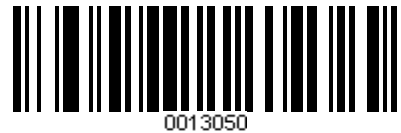

**Interface – Serial-2 PARAMETERS** 

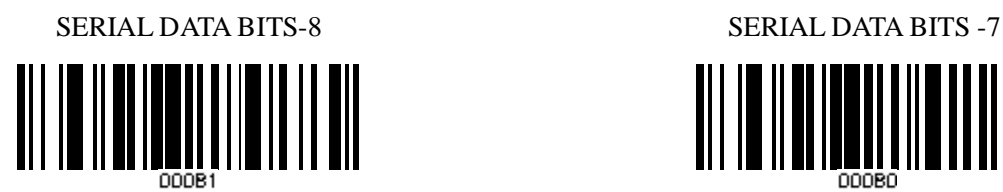

SERIAL STOP BITS - 1 SERIAL STOP BITS - 2 

SERIAL PARITY - NONE SERIAL PARITY - ODD

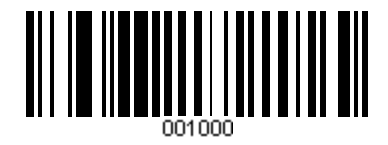

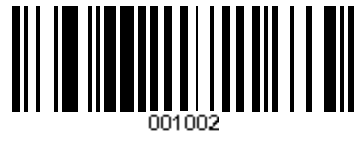

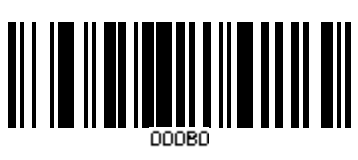

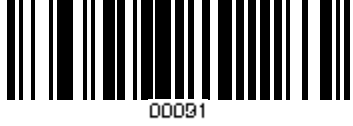

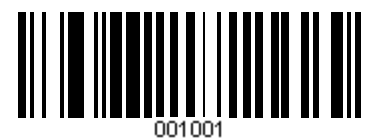

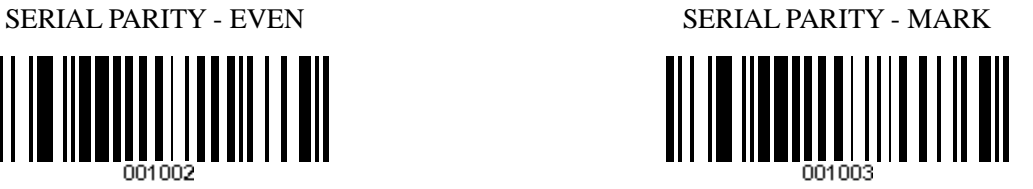

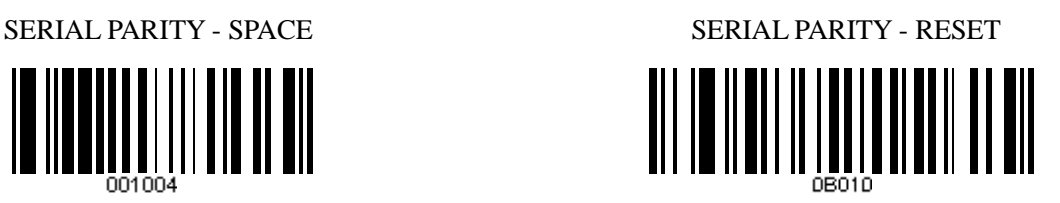

#### **Interface – WAND**

CODE 128 WAND EMULATION - ENABLE CODE 128 WAND EMULATION - DISABLE

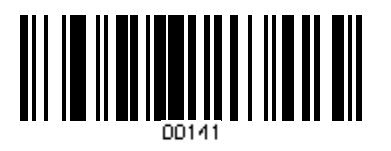

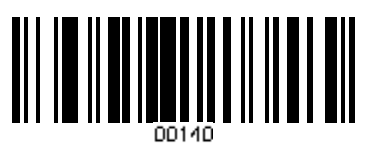

## **SPEED**

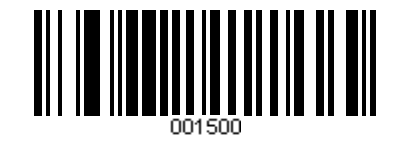

WAND EMULATION SPEED-FASTEST (0) WAND EMULATION SPEED-SLOWEST (3)

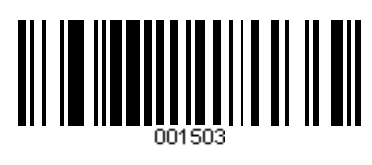

**BAR LEVEL** 

WAND EMULATION-BAR=1(HIGH) WAND EMULATION-BAR=0(LOW)

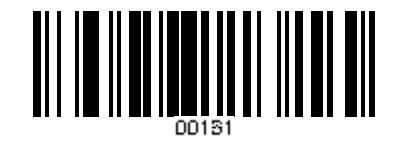

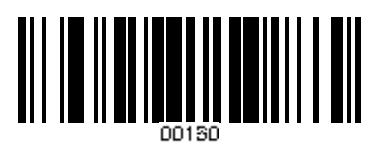

**CODE 11** 

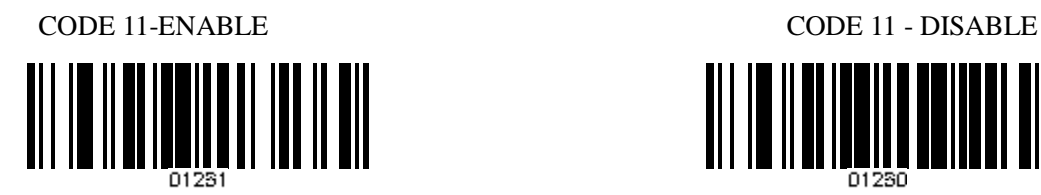

**CODE 39** 

CODE 39 ENABLE CODE 39 - DISABLE

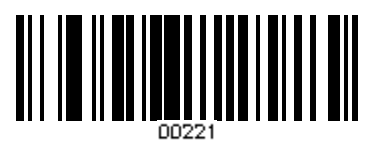

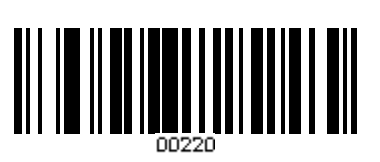

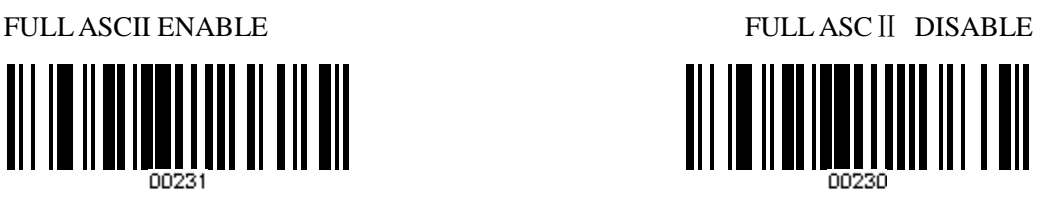

## **Symbologies On/Off—1 CODE 93**

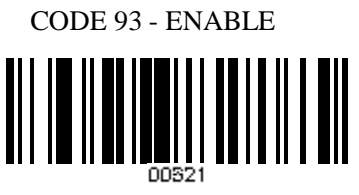

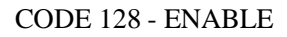

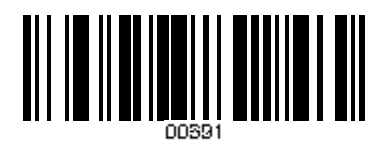

CODE 128 ISBT - ENABLE CODE 128 ISBT - DISABLE

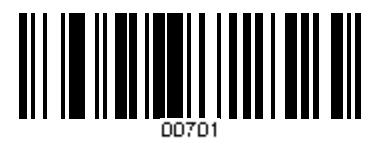

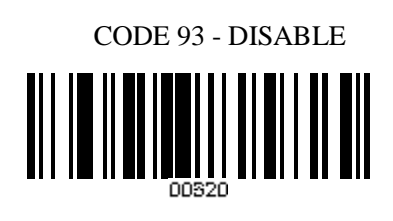

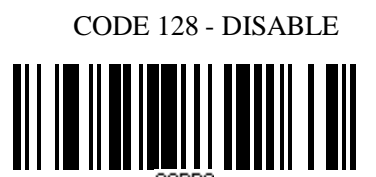

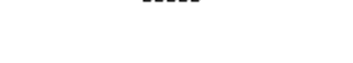

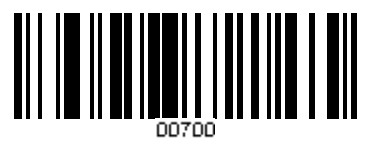

**CODABAR** 

CODABAR - ENABLE CODABAR - DISABLE

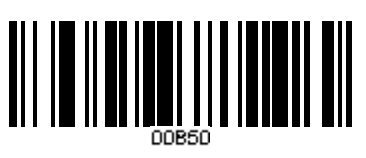

**INTERLEAVED 2 OF 5** 

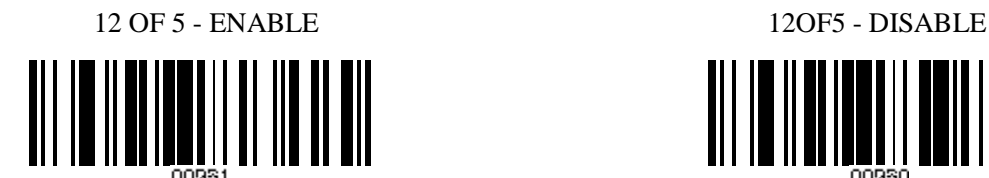

**INDUSTRIAL 2 OF 5** 

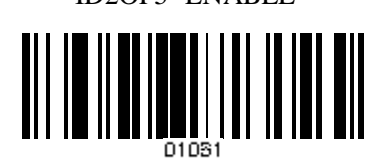

ID2OF5- ENABLE ID2OF5 - DISABLE

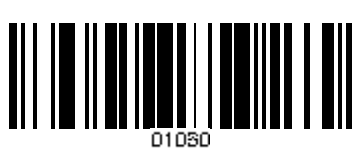

## **Symbologies On/Off—2 MSI/PLESSEY**

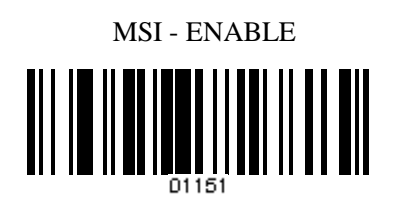

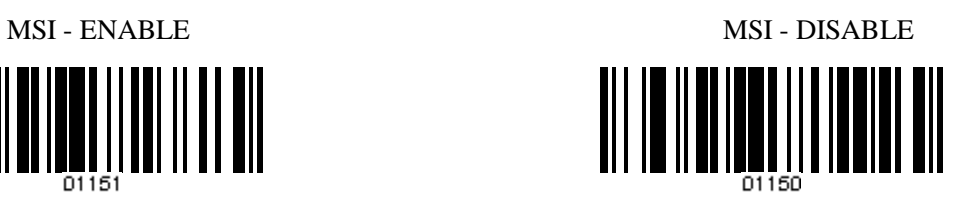

**UPC/EAN** 

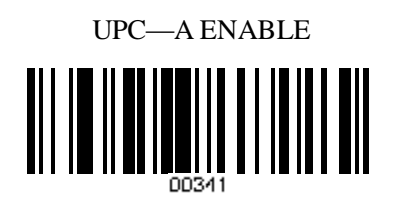

EAN—13 ENABLE EAN—13 DISABLE 

UPC—A ENABLE UPC—A DISABLE 

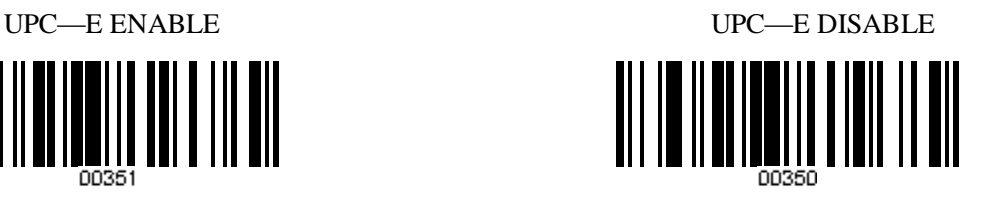

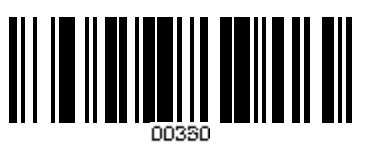

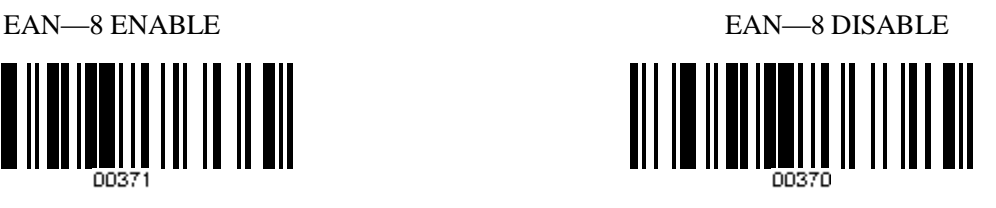

**Symbologies Set Up—1 CODE 11** 

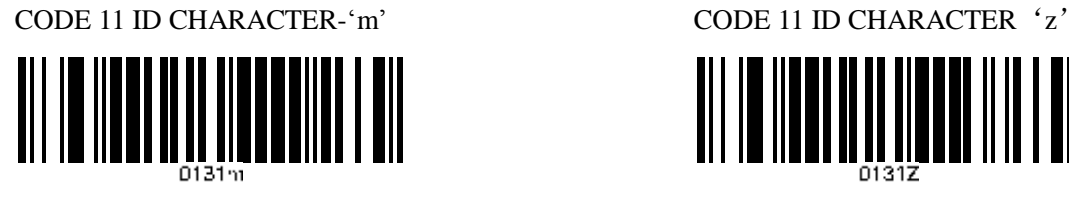

<u>MI IS NEED OLID ALEEN MILLEN</u>

CODE 11 LASER/CCD REDUNDANCY - ENABLE CODE 11 LASER/CCD REDUNDANCY - DISABLE

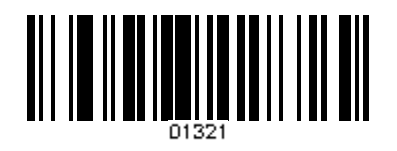

<u> III || III || III || III || I || III</u>

**CODE 39** 

CODE 39 SS CHAR - NONE CODE 39 SS CHAR'+'

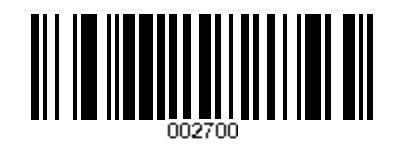

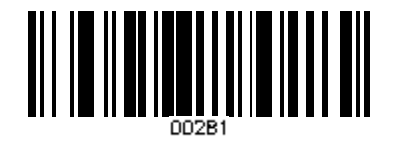

CODE 39 ID CHARACTER 'a' CODE 39 ID CHARACTER'z'

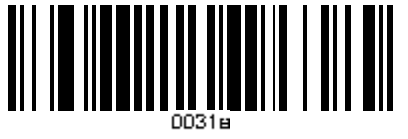

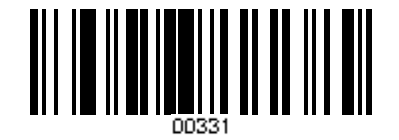

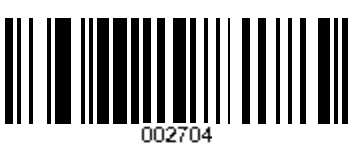

CODE 39 SEND STAR/STOP CHARS ENABLE CODE 39 SEND START/STOP CHARS DISABLE

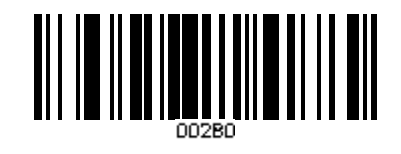

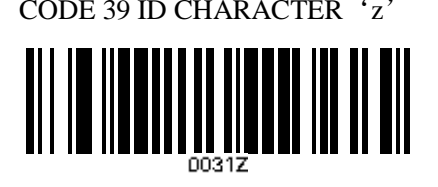

CODE 39 LASER/CCD REDUNDANCY ENABLE CODE 39 LASER/CCD REDUNDANCY DISABLE

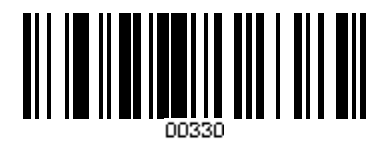

**Symbologies Set Up—2 CODE 93** 

CODE 93 ID CHARACTER 'h' CODE 93 ID CHARACTER'z'

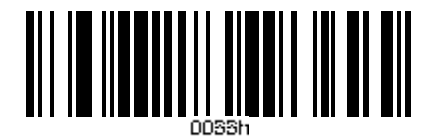

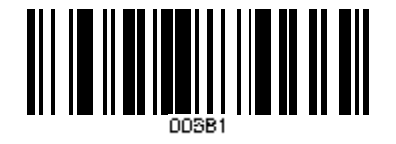

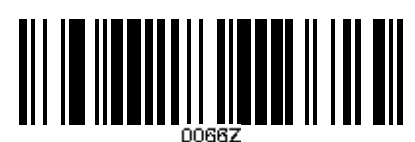

CODE 93 LASER/CCD REDUNDANCY-ENABLE CODE 93 LASER/CCD REDUNDANCY-DISABLE

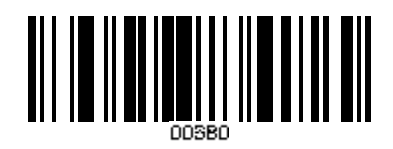

**CODE 128** 

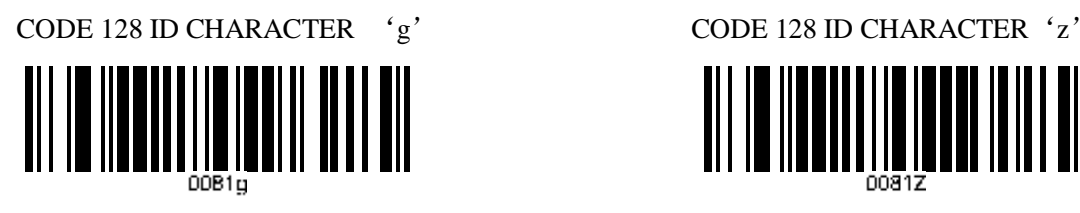

<u> All in Ilbannilli innan inilli all</u>

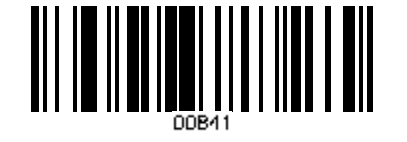

CODE 128 LASER/CCD REDUNDANCY-ENABLE CODE 128 LASER/CCD REDUNDANCY- DISABLE

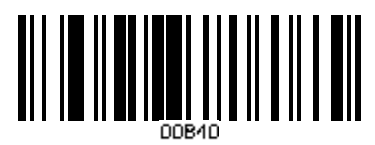

## **CODABAR**

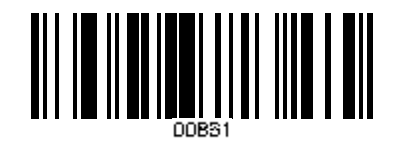

CODABAR SEND START/STOP CHARS-ENABLE CODABAR SEND START/STOP CHARS-DISABLE

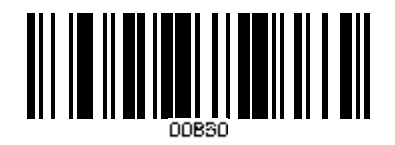

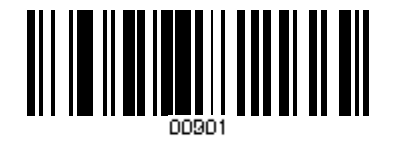

CODABAR WIDE GAPS ALLOWED-ENABLE CODABAR WIDE GAPS ALLOWED- DISABLE

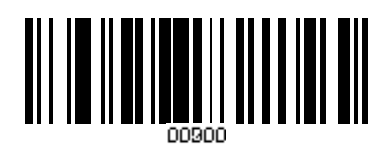

**Symbologies Set Up—3 CODABAR** 

CODABAR ID CHARACTER-k CODABAR ID CHARABTER-z

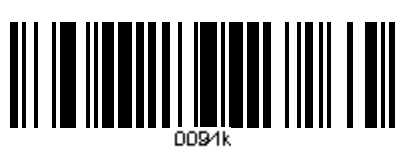

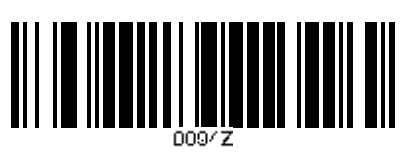

CODABAR LASER/CCD REDUNDANCY-ENABLE CODABAR LASER/CCD REDUNDANCY-DISABLE

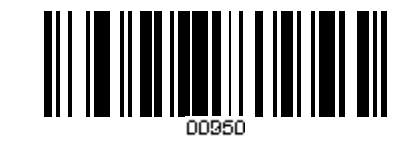

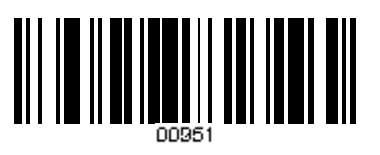

## **Interleaved 2 of 5**

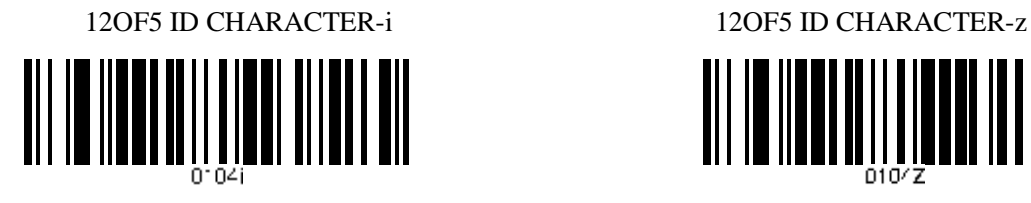

<u> ANII ANDER MANII AN</u>

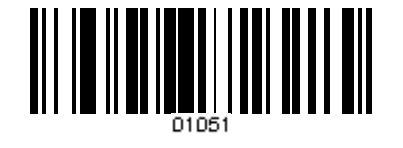

12OF5 LASER/CCD REDUNDANCY-ENABLE CODABAR LASER/CCD REDUNDANCY-DISABLE

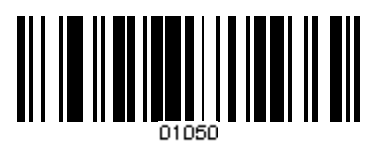

**Industrial 2 of 5** 

ID2OF5 ID CHARACTER-j ID2OF5 CHARACTER-z

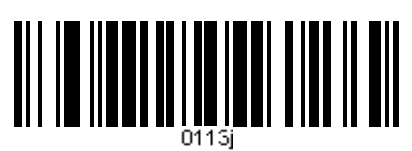

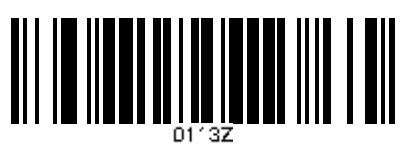

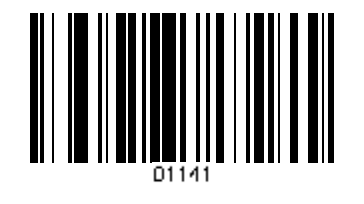

ID2OF5LASER/CCD REDUNDANCY-ENABLE ID2OF5LASER/CCD REDUNDANCY-DISABLE

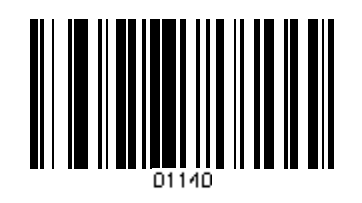

**Symbologies Set Up—4 MSI/PLESSEY** 

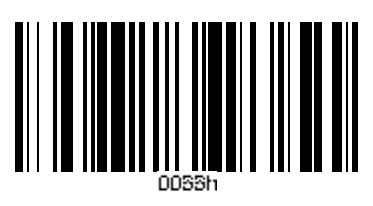

MSI ISBN ID CHARACTER-f MSI ISBN ID CHARACTER-z

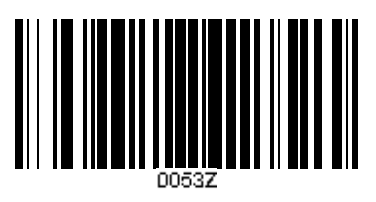

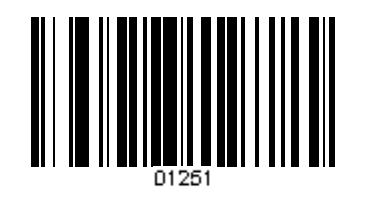

0053f 0053z MSI LASER/CCD REDUNDANCY-ENABLE MSI LASER/CCD REDUNDANCY-DISABLE

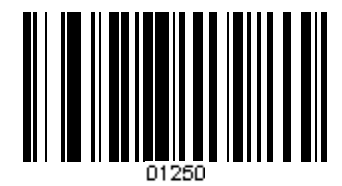

## **UPC/EAN**

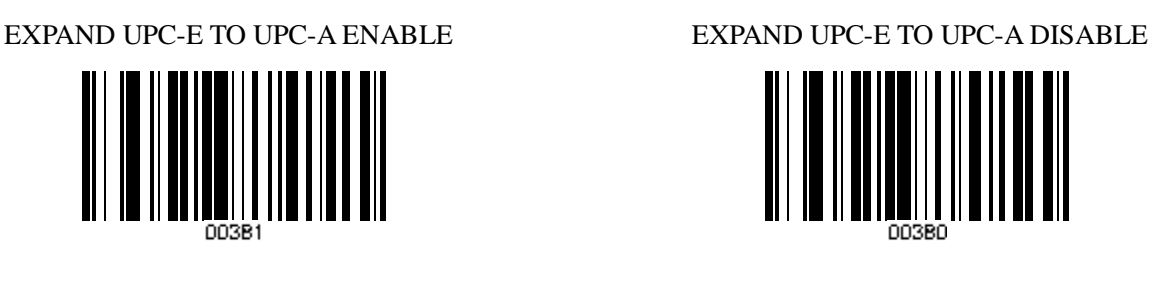

EXPAND UPC-A TO EAN-13 ENABLE EXPAND UPC-ATO EAN-13 DISABLE

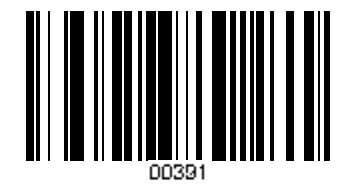

CONVERT EAN-13 TO ISBN ENABLE CONVERT EAN-13 TO ISBN DISABLE

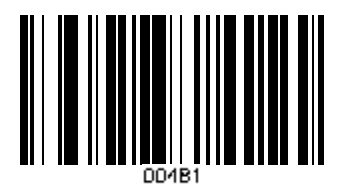

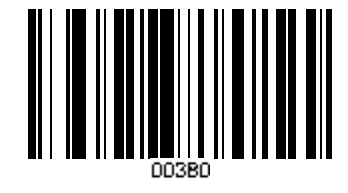

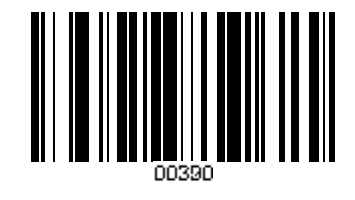

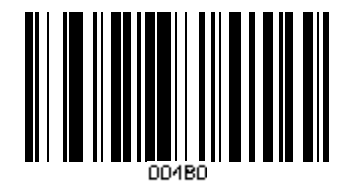

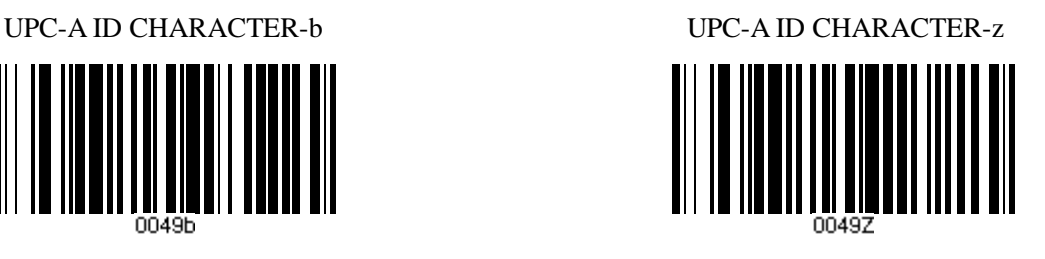

**Symbologies Set Up—5 UPC/EAN** 

UPC-E ID CHARACTER-c UPC-E ID CHARACTER-z

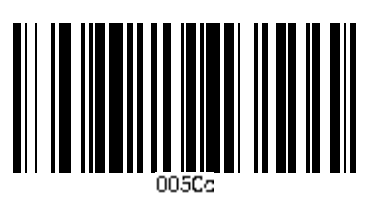

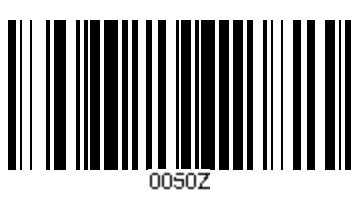

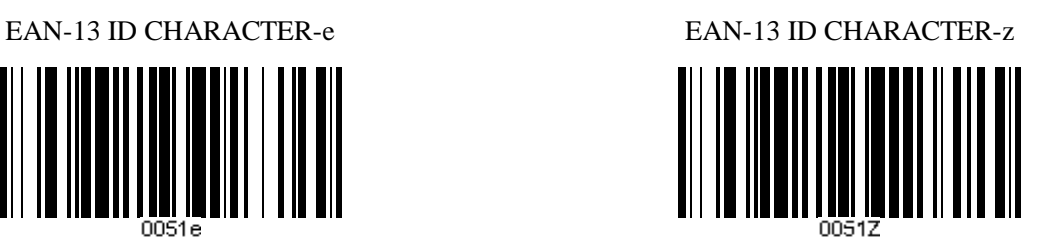

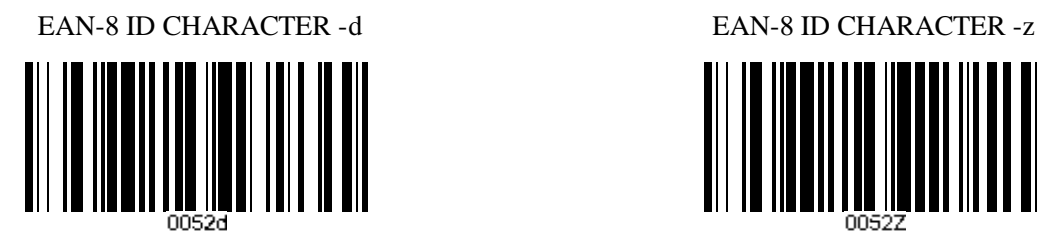

ISBN ID CHARACTER -f ISBN ID CHARACTER -z

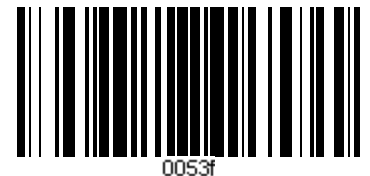

UPC/EAN SUPPLEMENTS-DISABLE UPC/EAN SUPPLEMENTS-2DIGIT ONLY

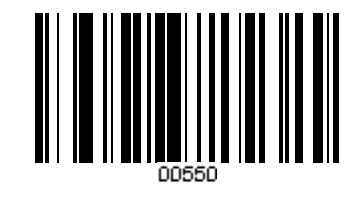

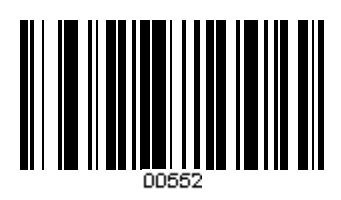

UPC/EAN SUPPLEMENTS-5DIGIT ONLY UPC/EAN SUPPLEMENTS-2DIGIT ONLY

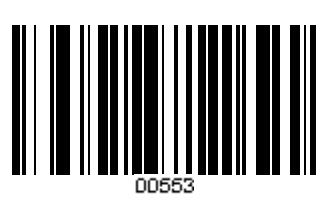

**Symbologies Set Up—6 UPC/EAN** 

UPC/EAN LASER/CCD REDUNDANCY ENABLE UPC/EAN LASER/CCD REDUNDANCY DISABLE

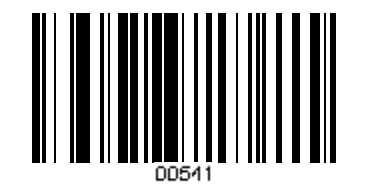

**EDIT SETUP BAR CODES** 

EDIT #1 – STRIP 1 LEADING CHARACTER ON ALL BAR EDIT #1- OFF

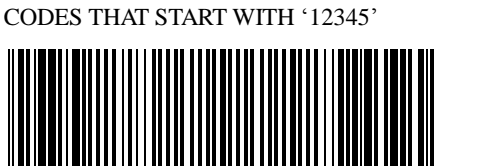

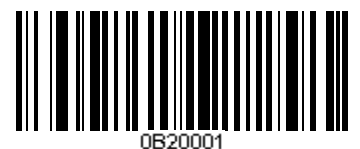

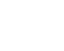

18

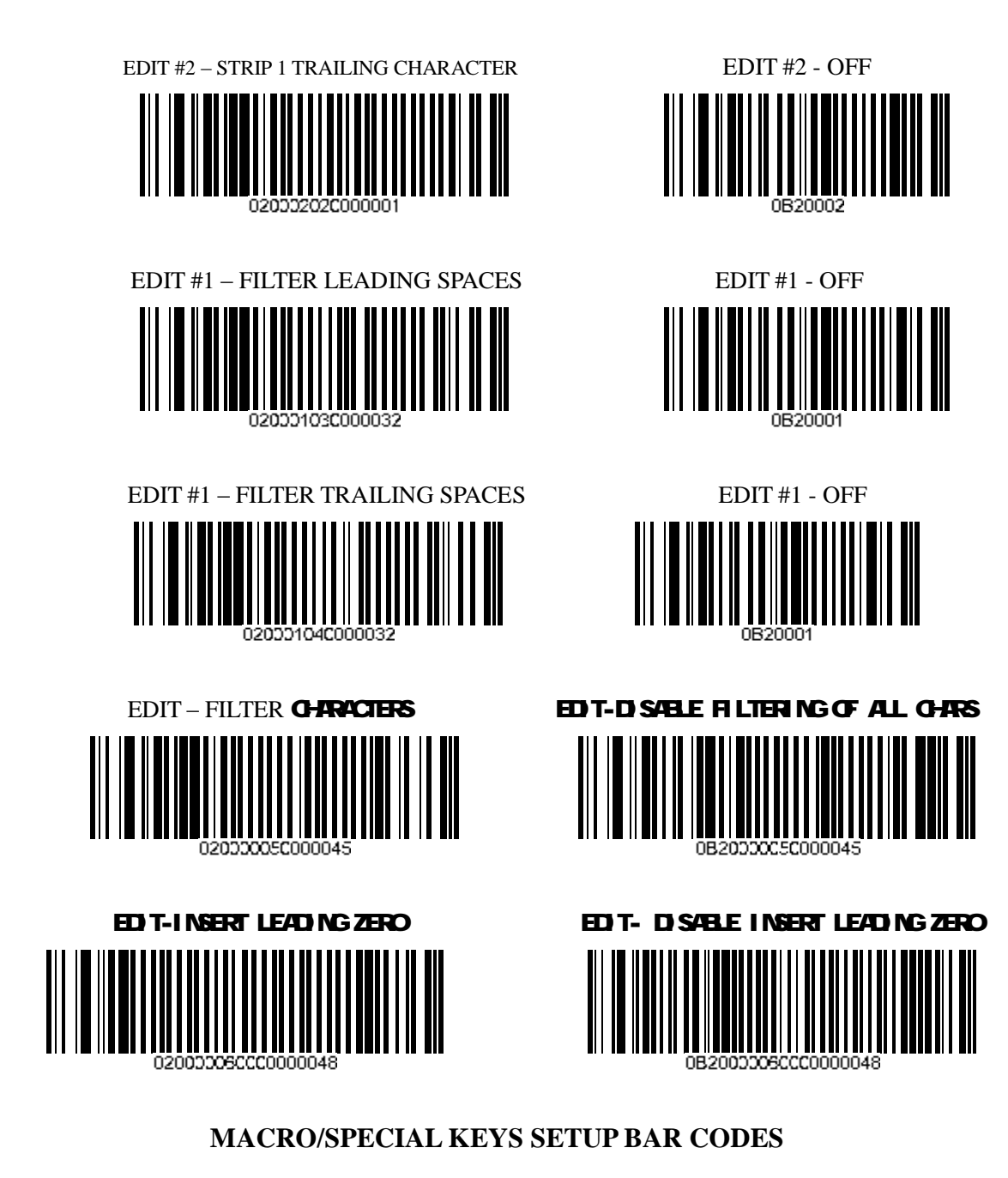

MACRO #1-FIND'1'AND PRPLACE WITH'ONE' MACRO #1-DISABLED

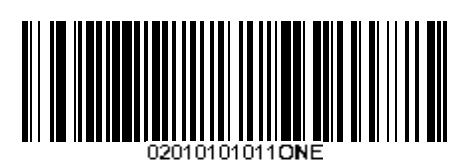

MACRO #2-FIND'2'AND REPLACE WITH 'TWO'FOR CODE 39 ONLY MACRO #2-DISABLED

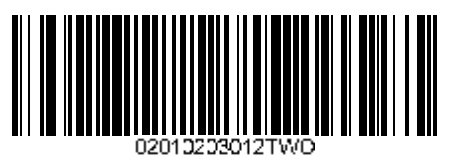

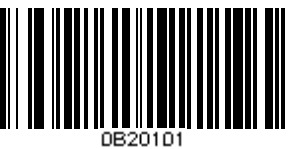

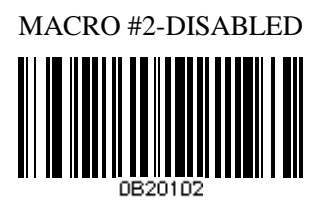

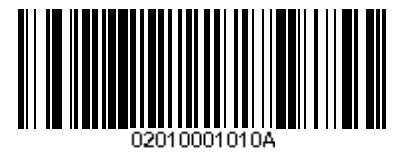

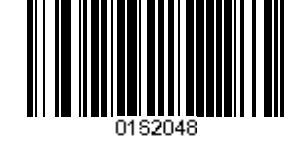

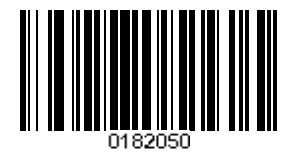

MACRO-FIND'0'AND REPLACE WITH'A' MACRO-FIND'0'AND REPLACE WITH'A'-DISABLE

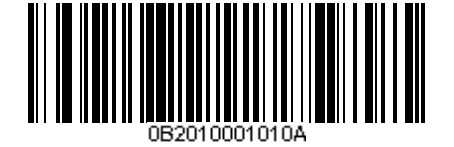

SPECIAL KEY-MAP F3 TO'0' SPECIAL KEY-DISABLE F3 KEY MAPPING

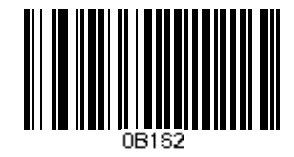

SPECIAL KEY-MAP KEYPAD ENTER TO '2' SPECIAL KEY-DISABLE KEYPAD ENTER MAPPING

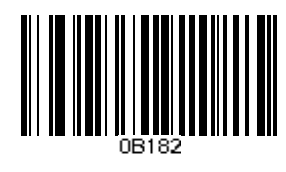

## **TERMINATION STRING SETUP BAR CODES**

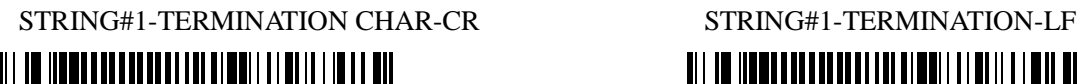

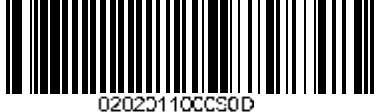

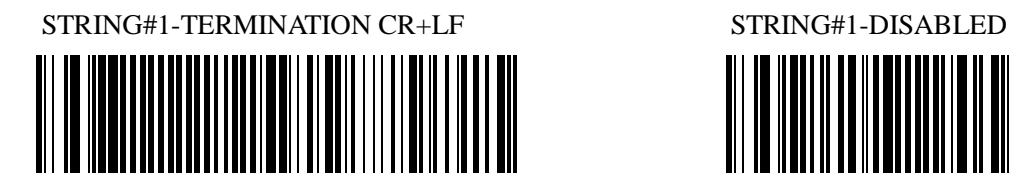

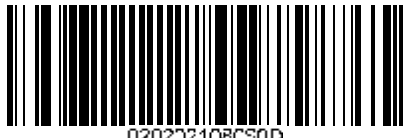

STRING#2-CODE128 TERMINATION CHAR-CR+LF STRING#2-CODE 128TERMINATION CHAR-LF

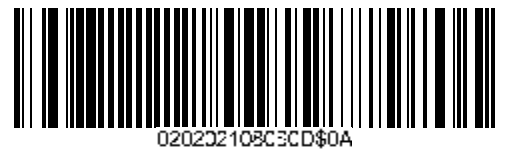

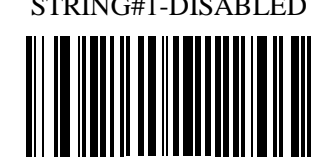

STRING#2-CODE128TERMINA TION CHAR-CR STRING#2-CODE 128TERMINATION CHAR-LF

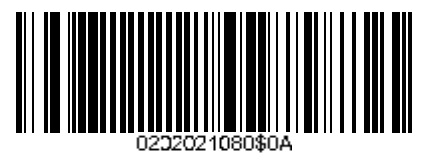

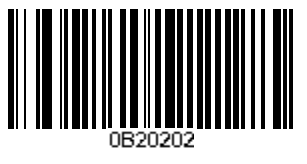

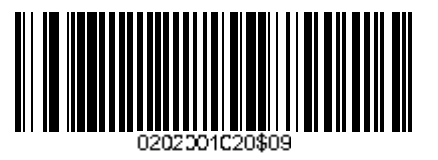

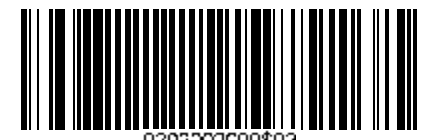

STRING-CODE 39 TERMINATION CHAR-TAB STRING-CODE39 TERMINATION CHAR-TAB-REMOVED

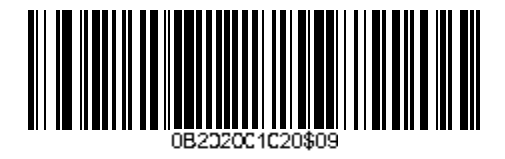

STRING- ALL CODES PREAMBLE-STX STRING-ALL CODES POSTAMBLE-ETX

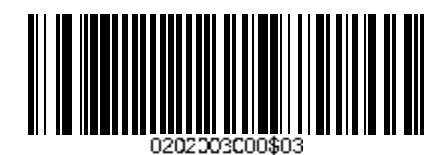

# **ACTION DESCRIPTION**

- **A DISPLAY DECODER FIRMWARE VERSION NUMBER**
- **B RESET DECODER OR OPTION TO DEFAULT SETTINGS**
- **C ENTER KEYBOARD PROGRAMMING MODE-ACTIVE ONLY**

## **WHEN IN KEYBOARD WEDGE MODE**

## **OPTION NUMBERS AND DESCRIPTIONS**

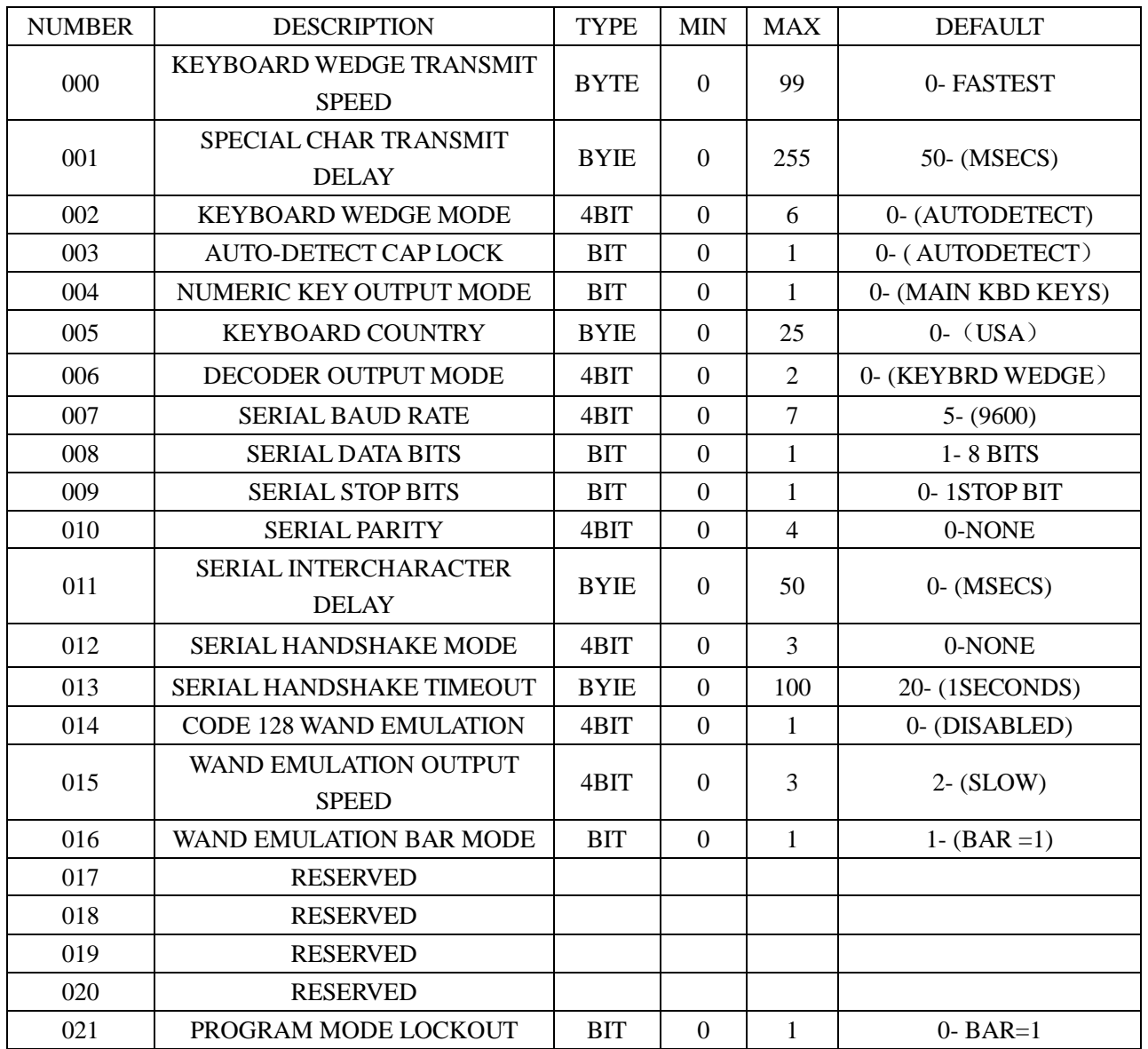

#### **F1 INTERFACE OPTION**

#### **F2 Code39 OPTION**

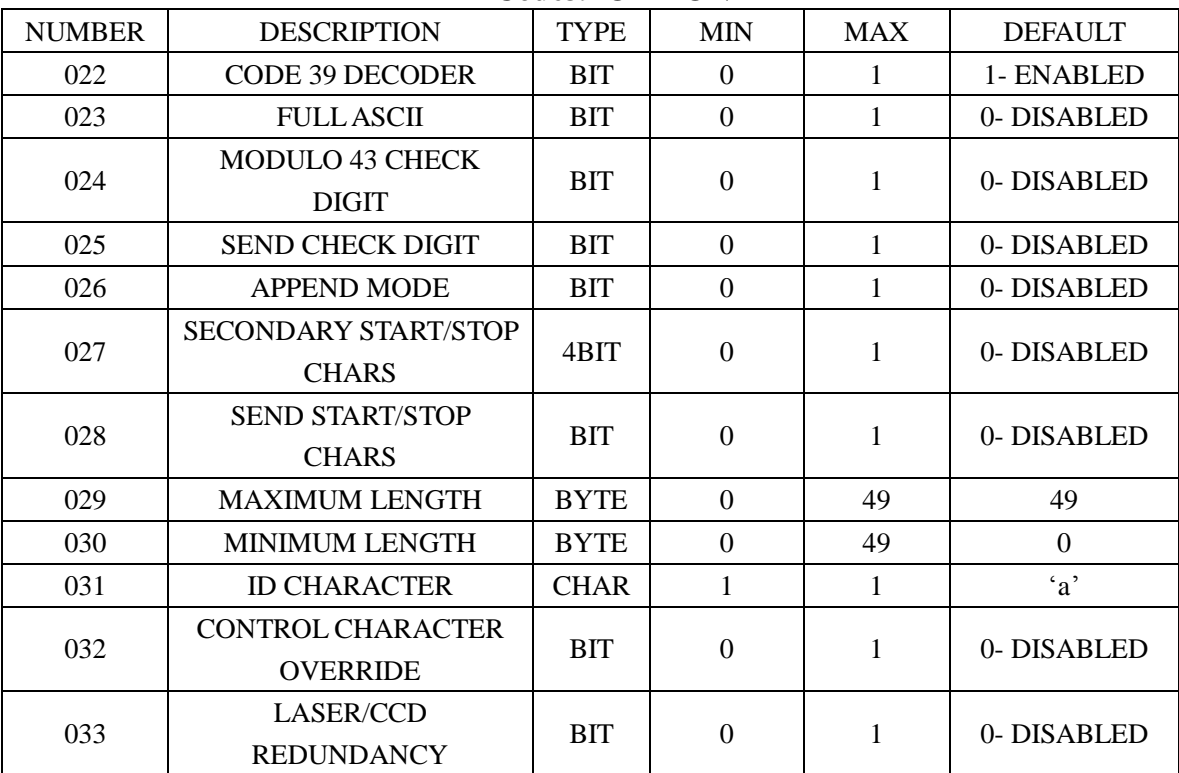

## **F2 UPC/EAN OPTION**

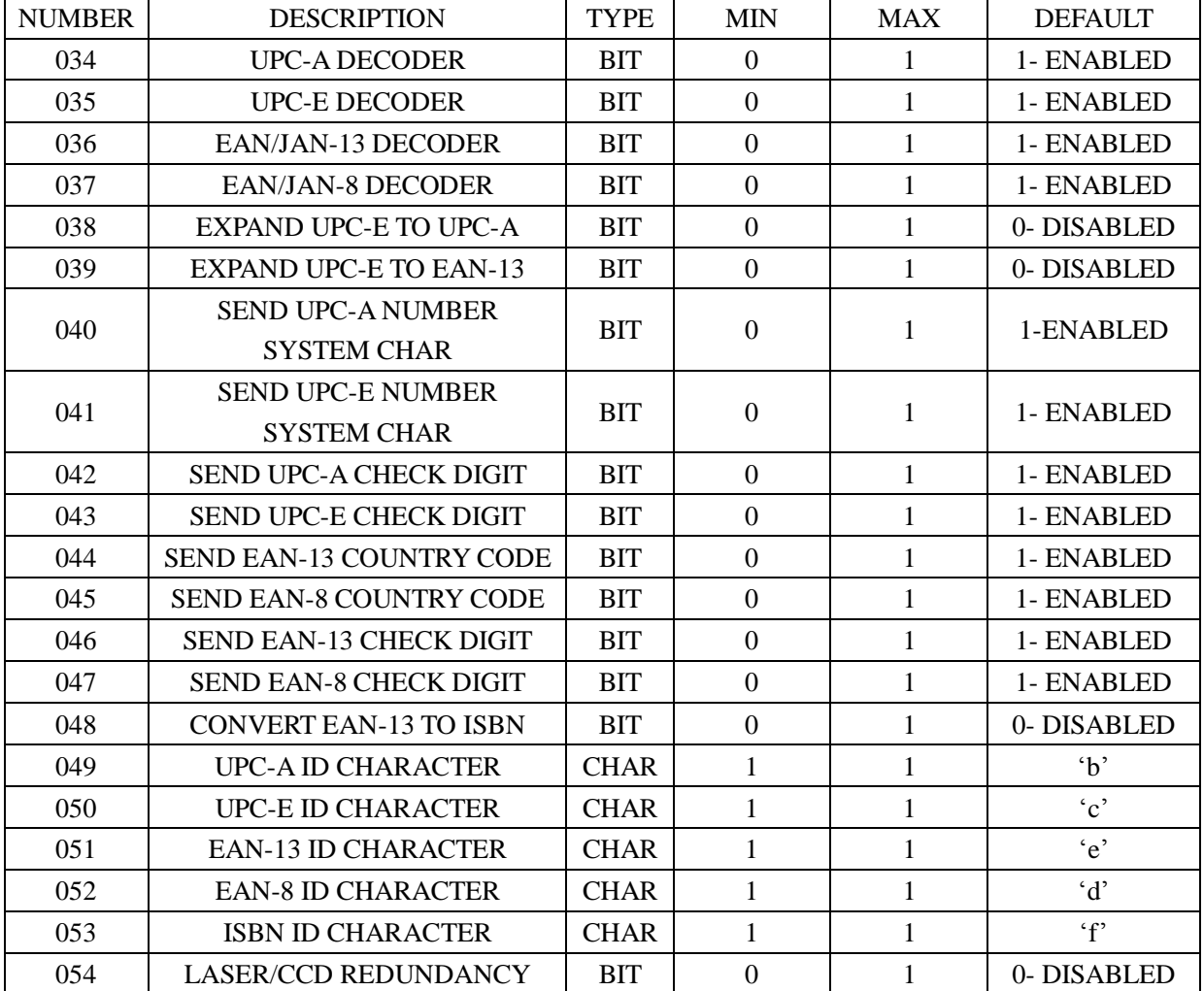

#### **F2 UPC/EAN SUPPLEMENTS OPTION**

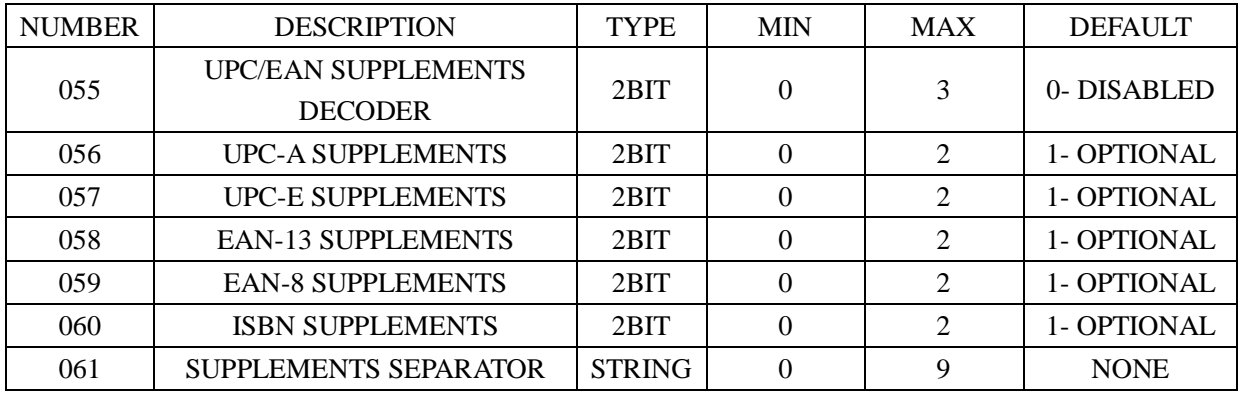

#### **F2 CODE-93 OPTION**

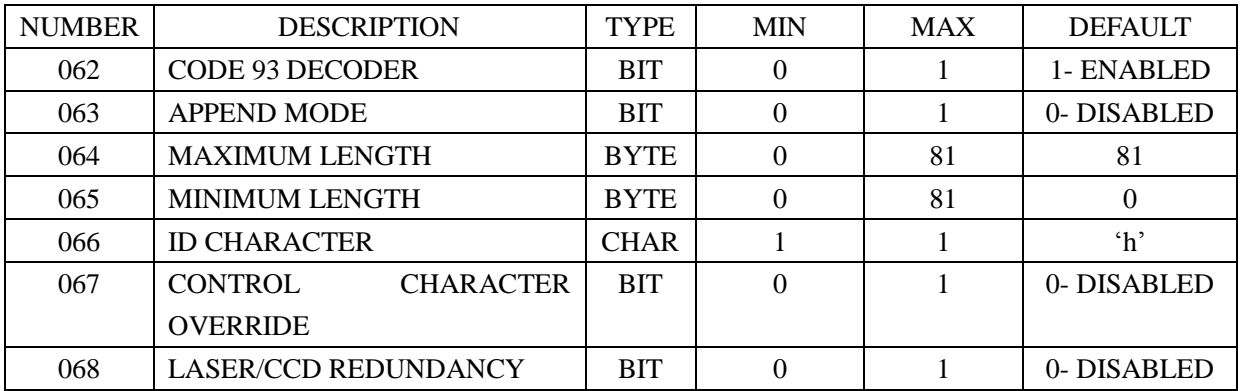

#### **F2 CODE 128 OPTION**

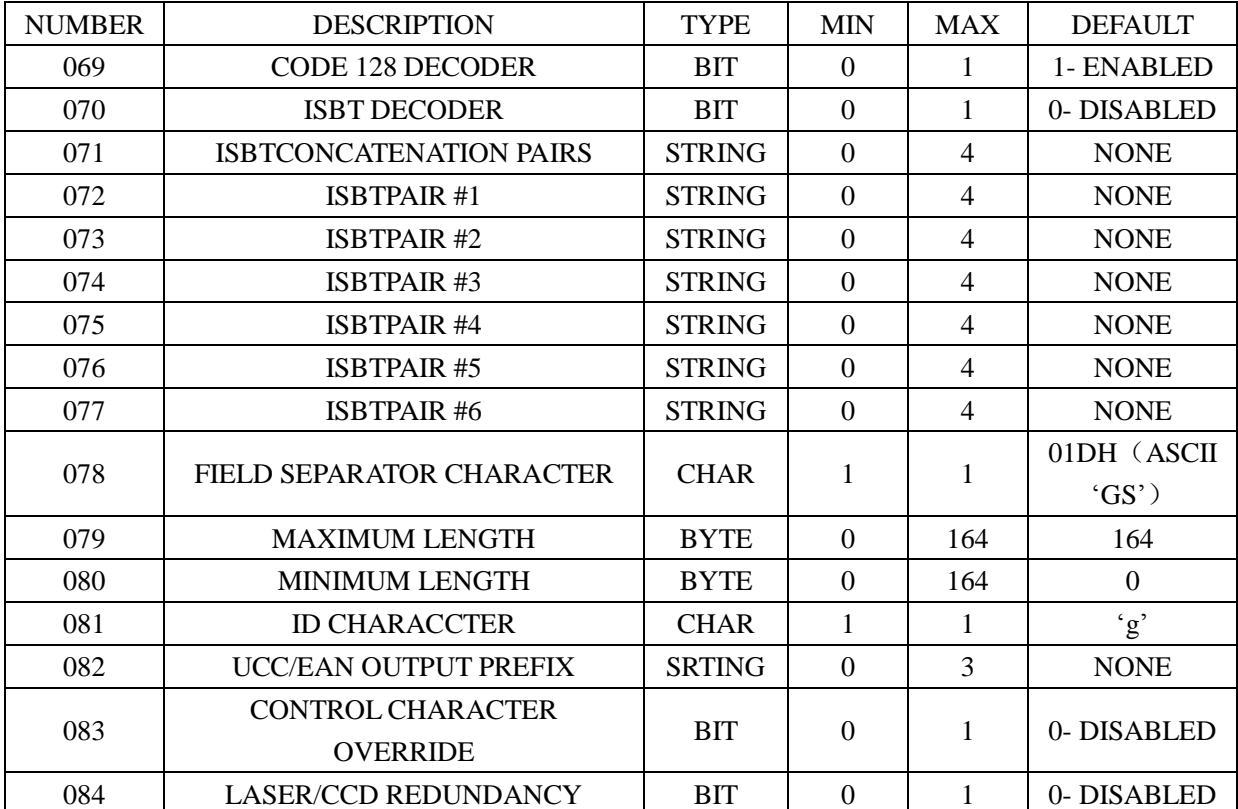

#### **F2 CODABAR OPTION**

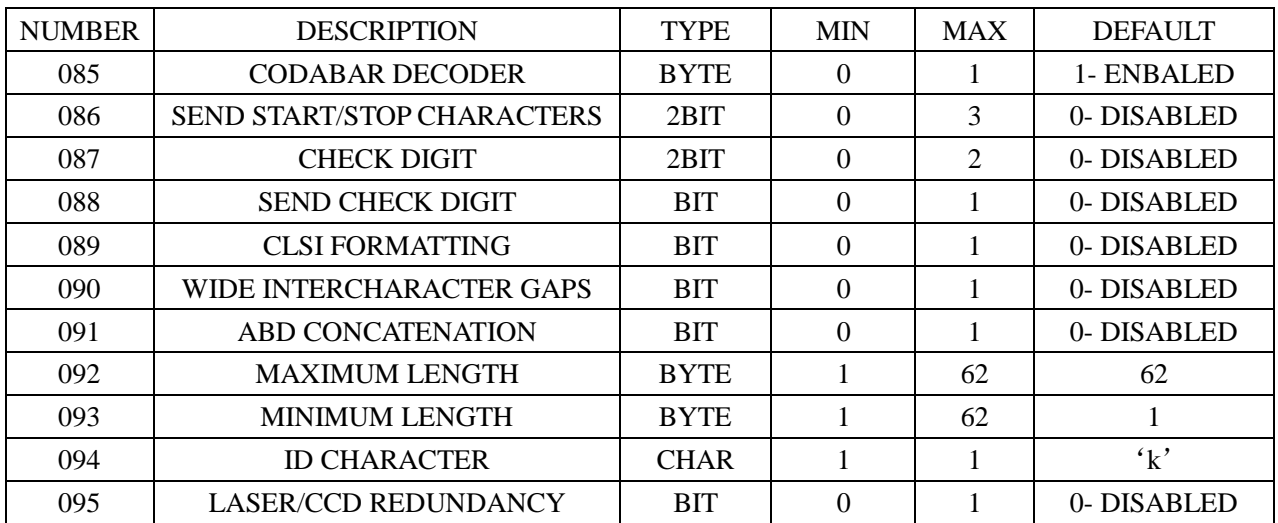

#### **F2 INTERLEAVED 2 OF 5 OPTION**

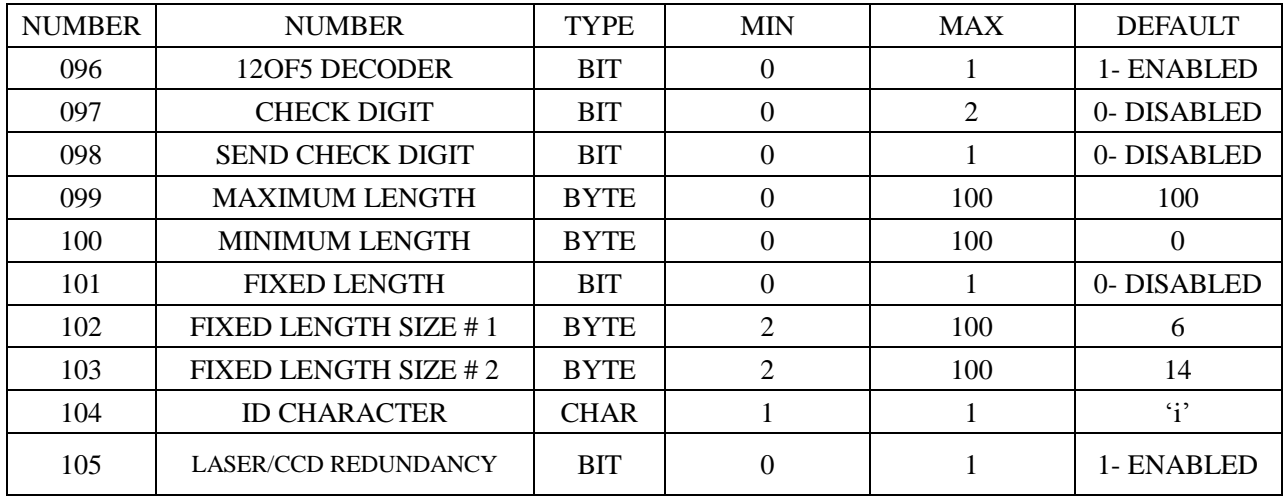

## **F2 INDUSTRIAL 2 OF 5 OPTION**

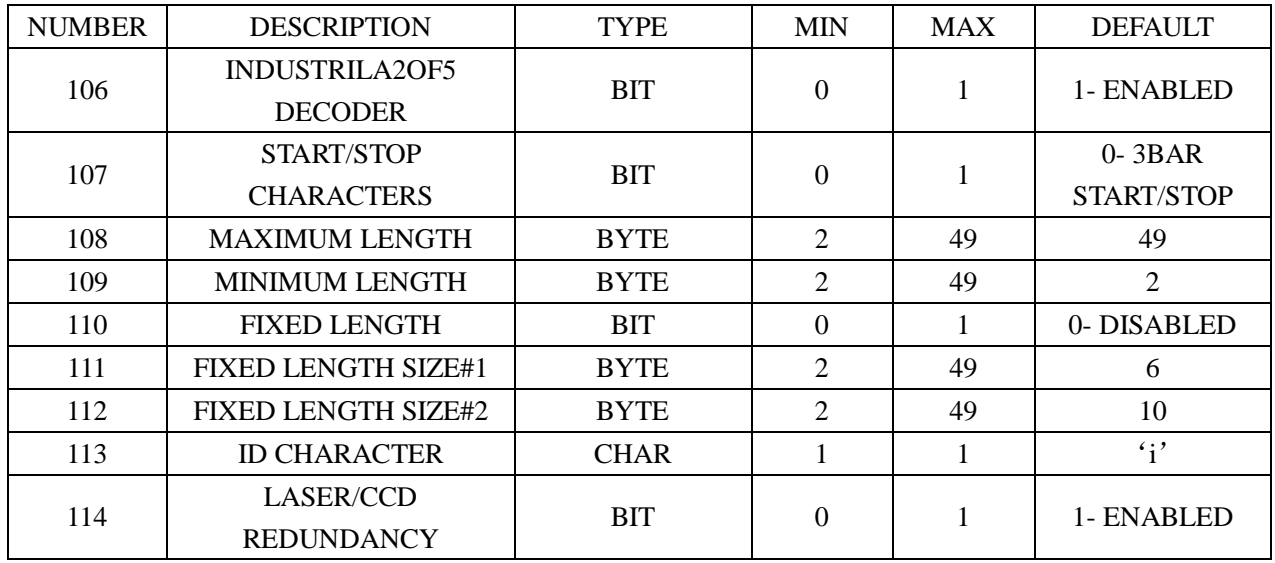

#### **F2 MSI OPTION**

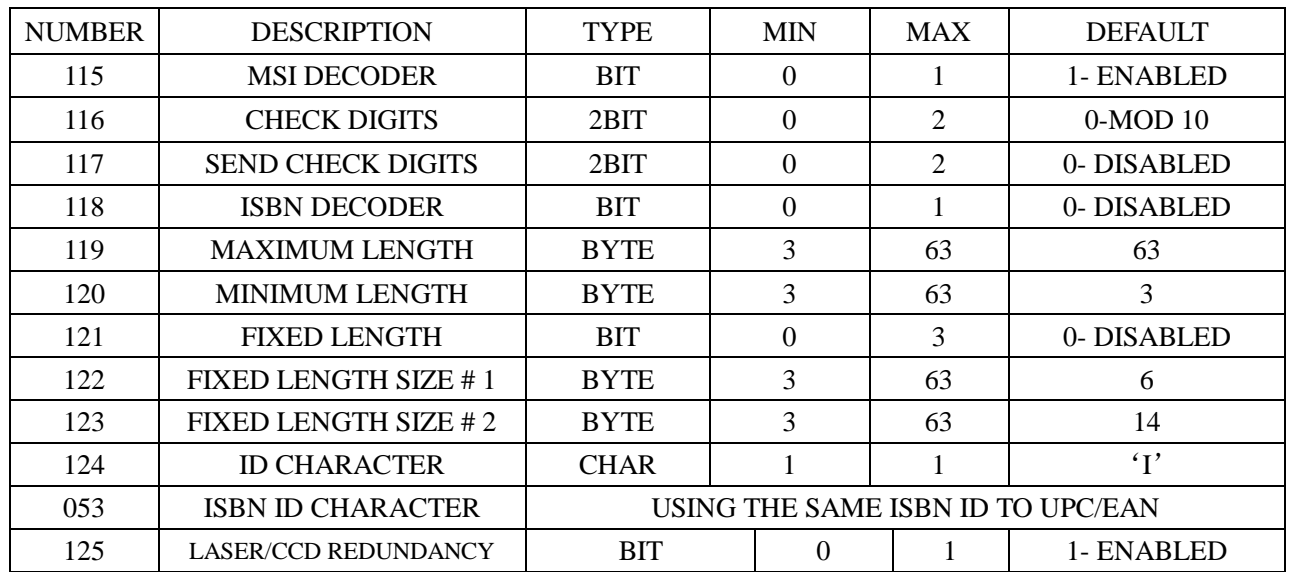

#### **F2 CODE 11 OPTION**

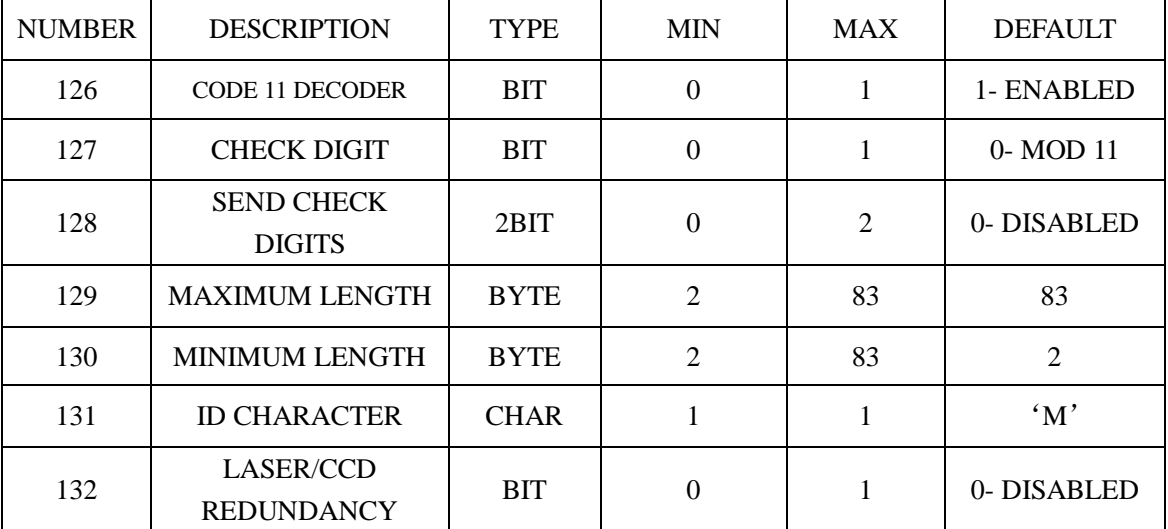

## **F2 LASER/CCD OPTION**

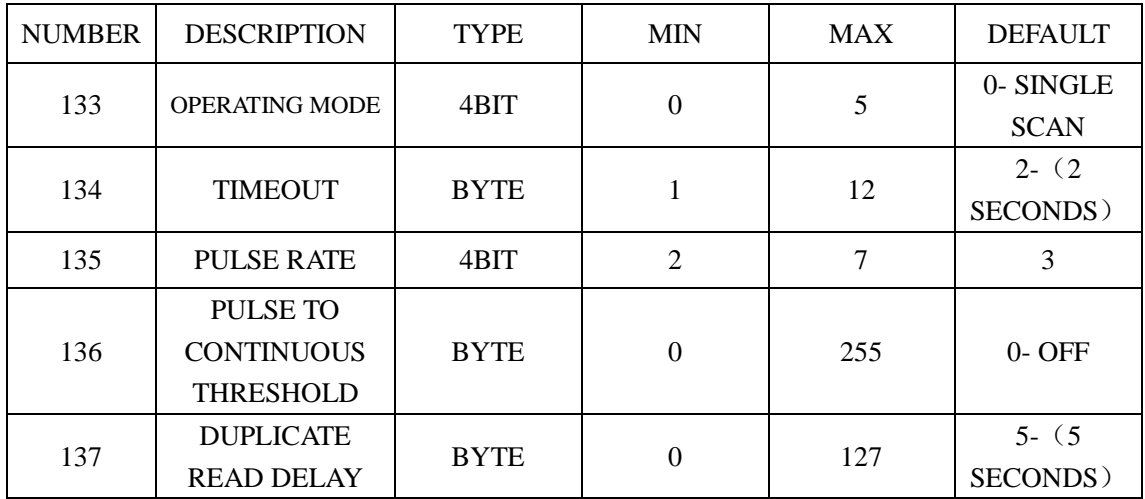

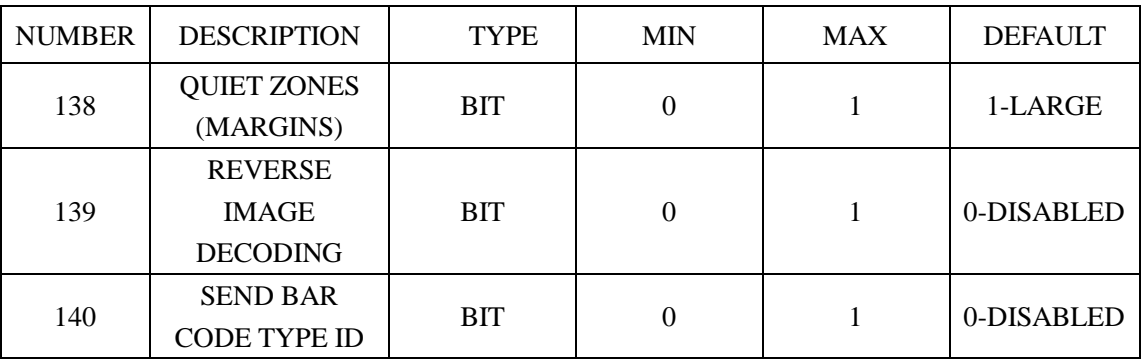

#### **F2 OTHER DECODING OPTION**

#### **F7 DEFINE THE BUZZER AND LED OPTION**

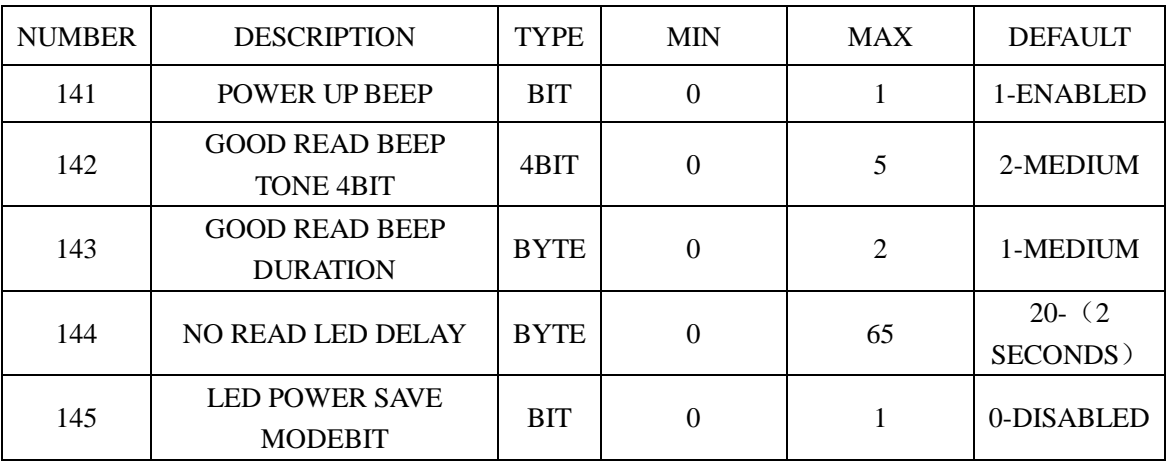

## **F4 DEFINE THE MACRD KEY MAPPING OPTIONS – MAP THE KEY TO A CHARACTER THAT CAN BE PRODUCED IN A BAR CODE SO THAT WHEN THE BAR CODE IS SCANNED-THESPECIAL KEY IS OUTPUT**

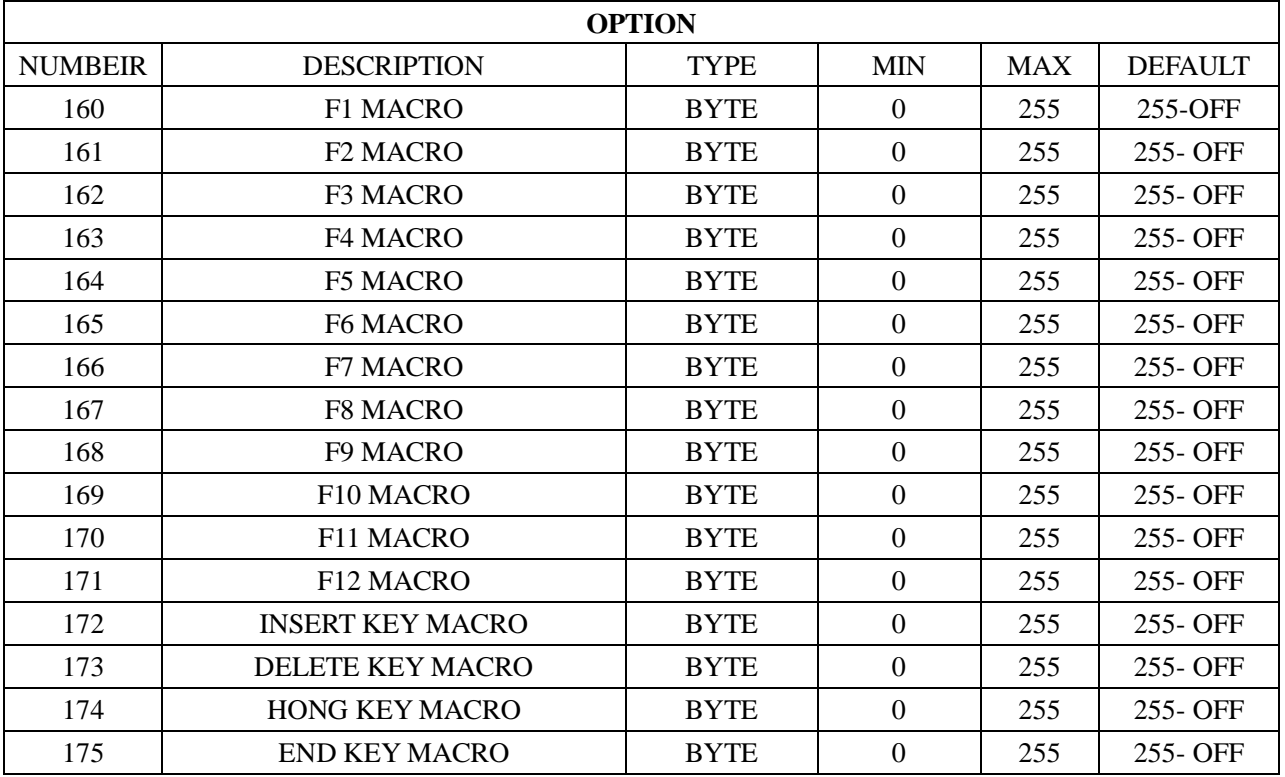

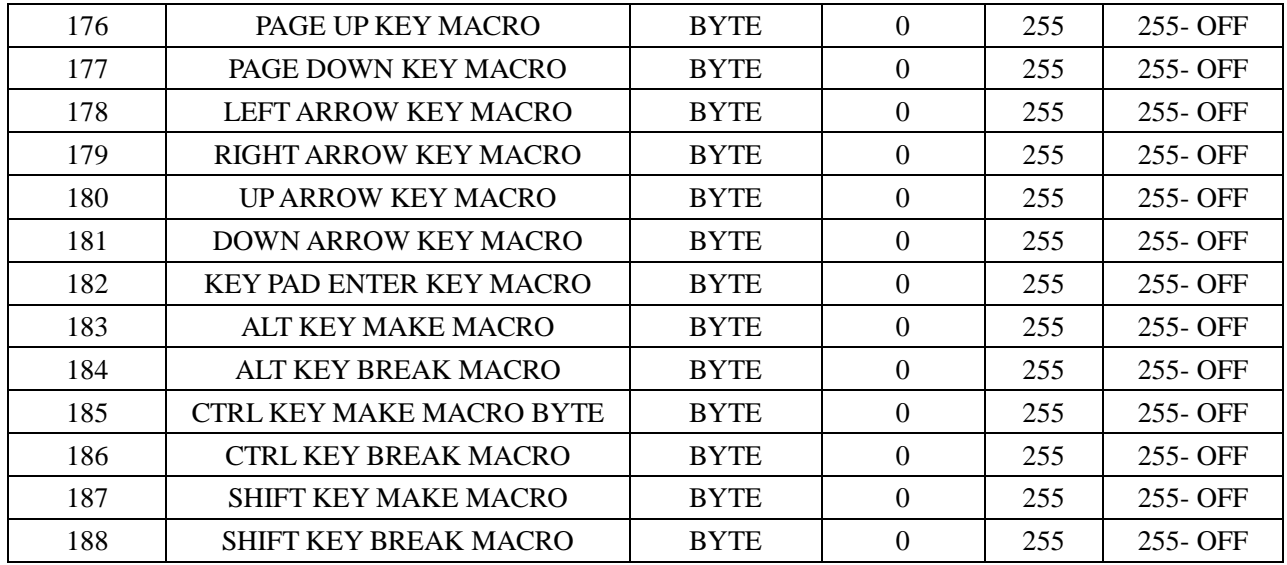

#### **F3 EDIT SETUP BAR CODE OPTION**

 $\overline{1}$ 

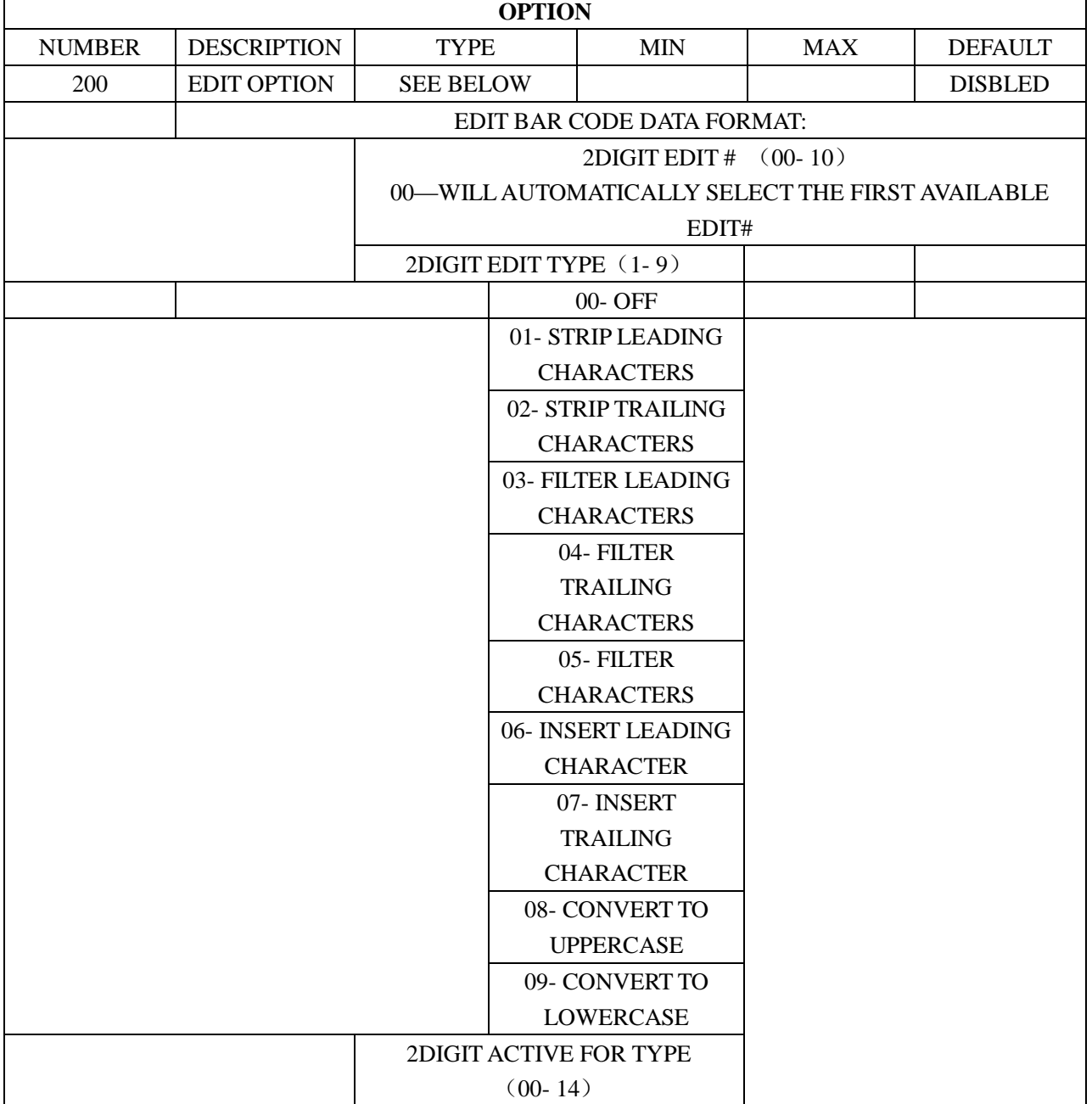

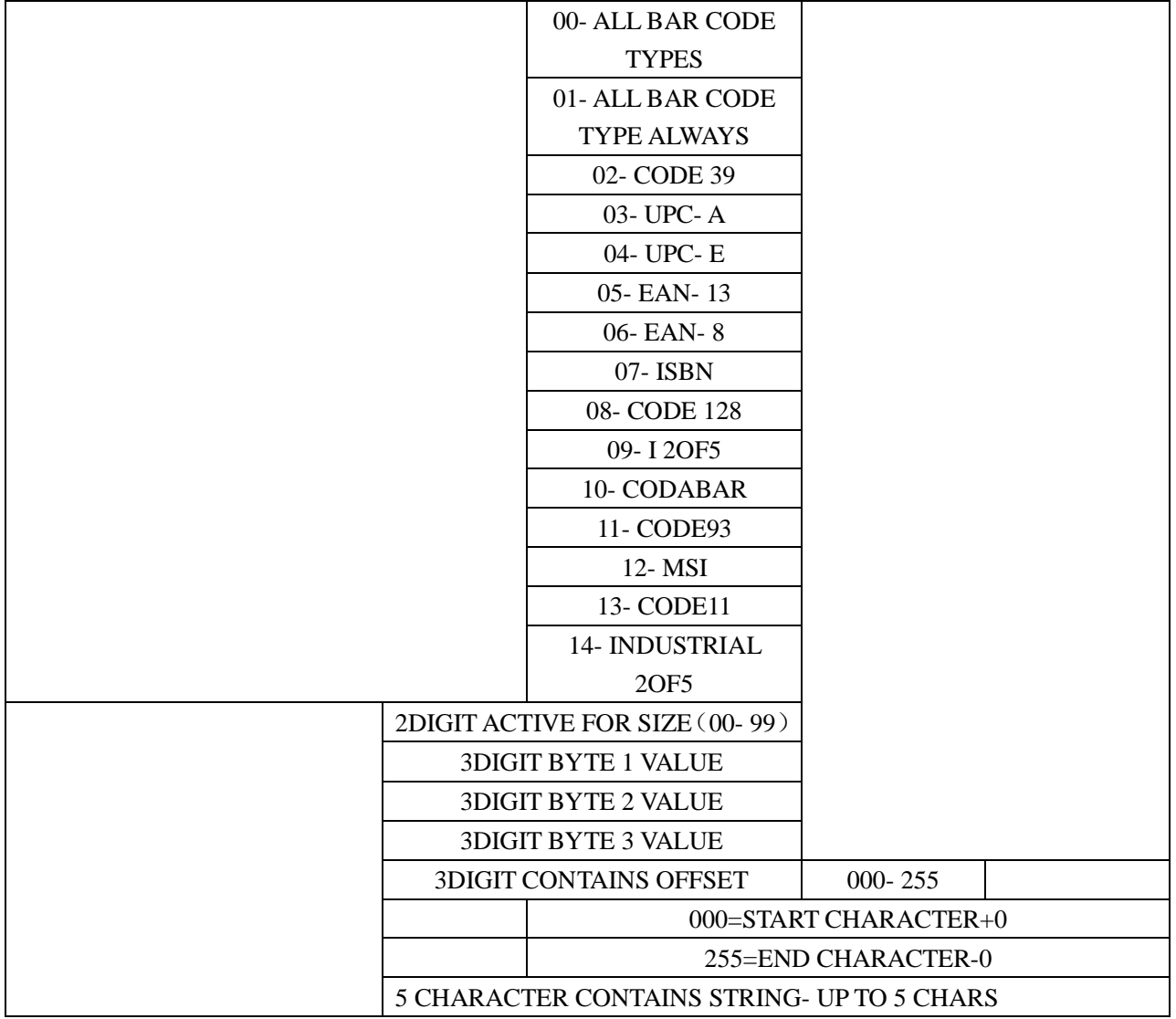

## **F4 MACRO SETUP BAR CODE OPTION**

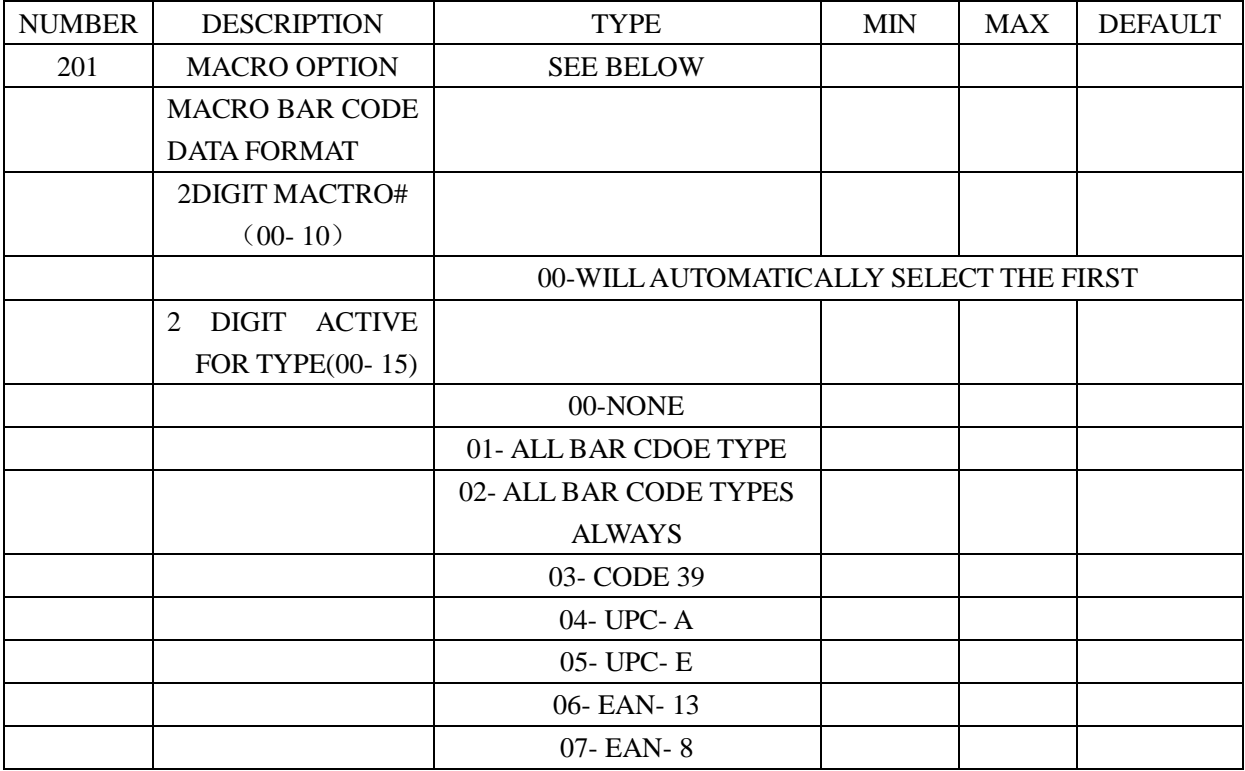

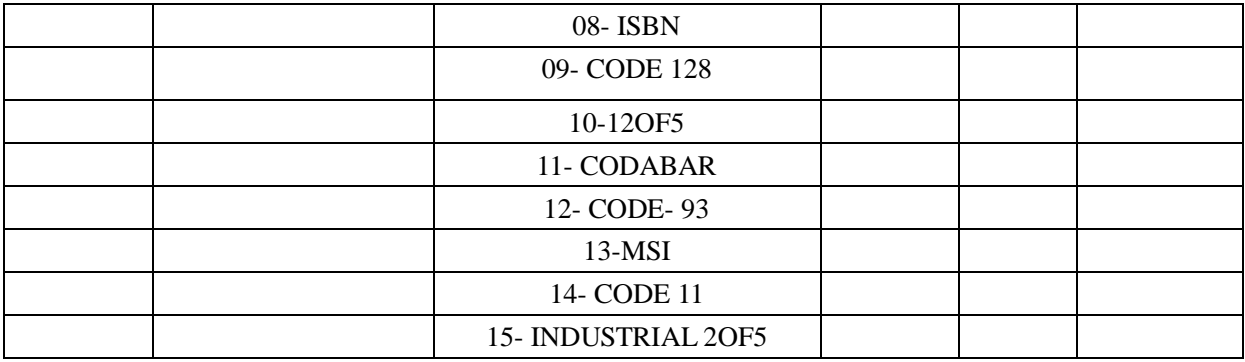

## **F5 STRING SETUP BAR CODE OPTION**

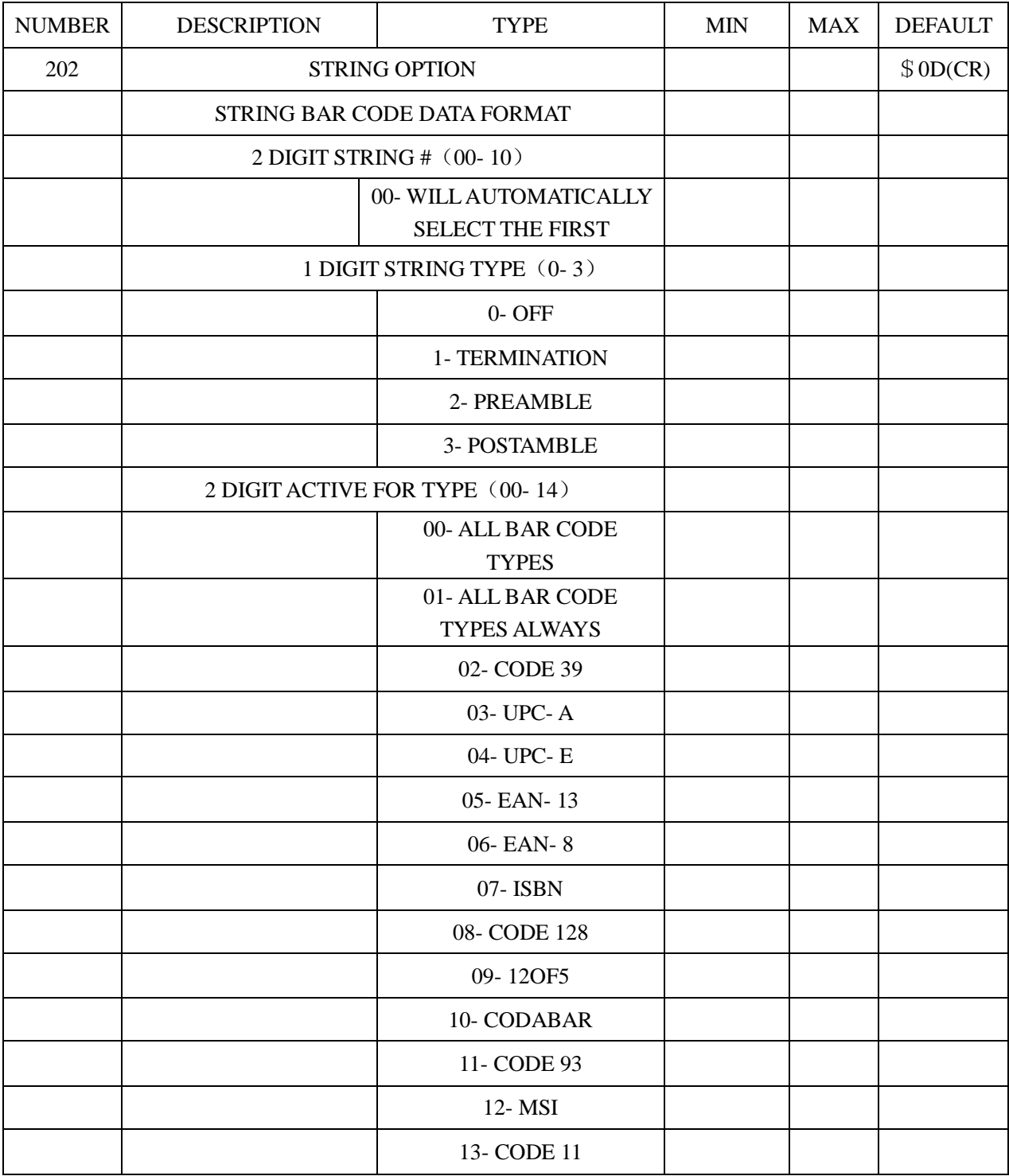

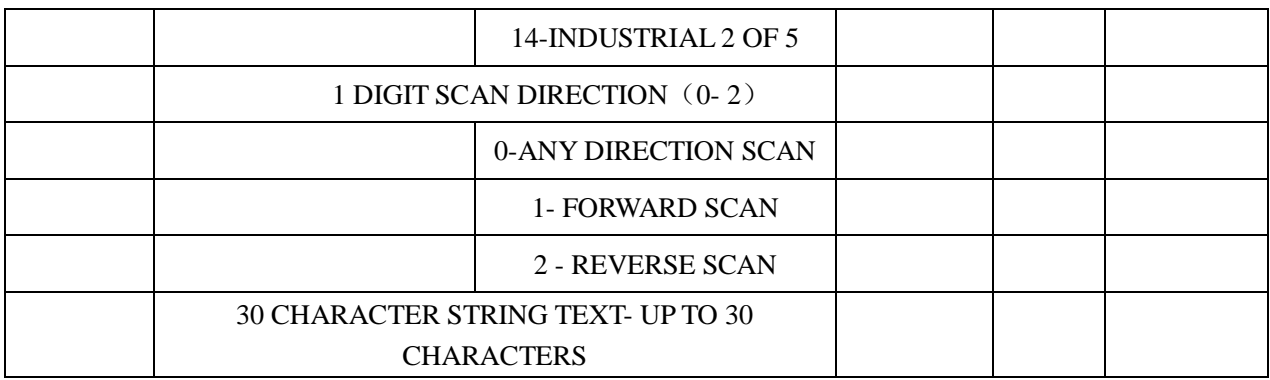

# 附录-C解码器插脚排线和规则说明:

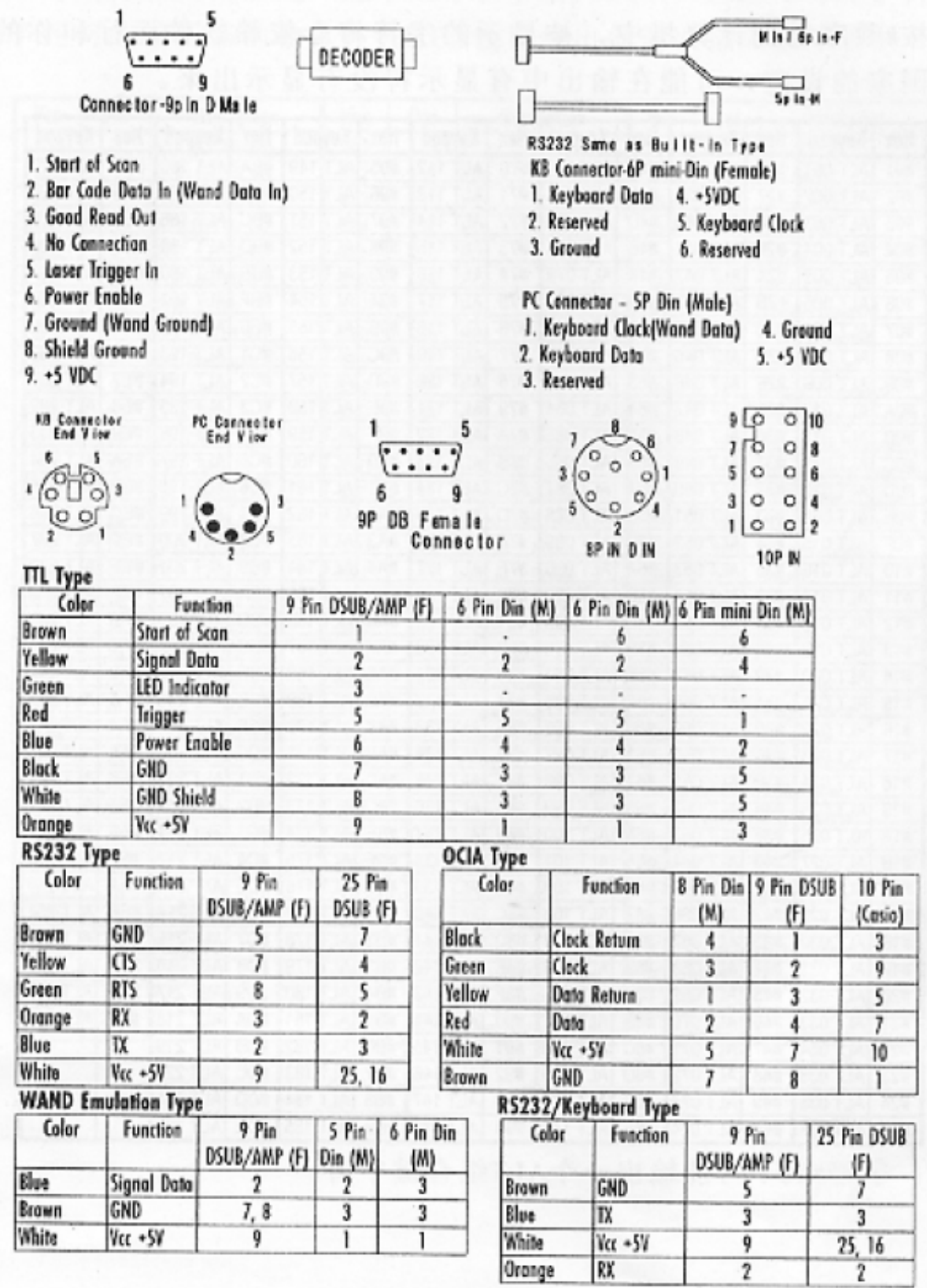